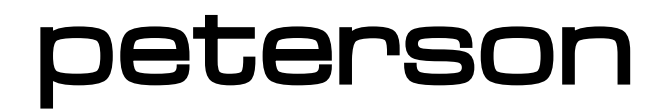

**Manual de usuario** 

# VS-R STROBO**RACKTM**

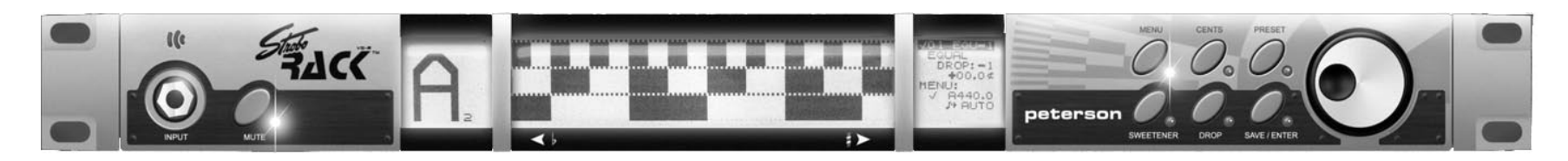

# Módulo SR-EX STROBORA**K PRO** Expander<sup>™</sup>

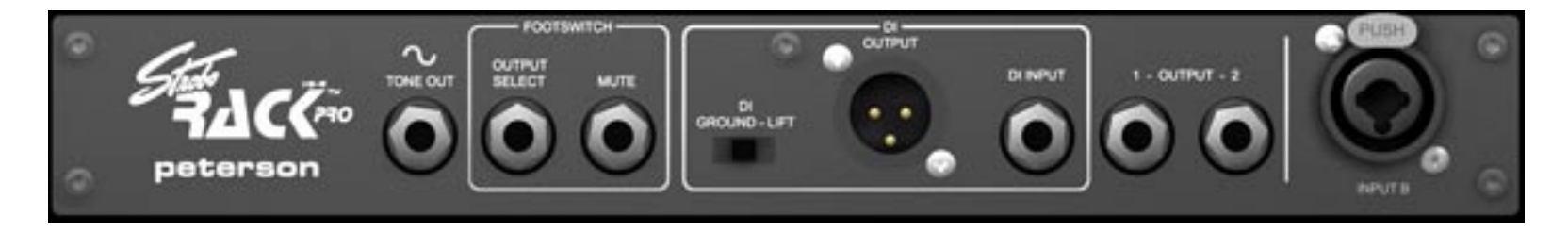

© 2007 Peterson Electro-Musical Products, Inc.

## **CONTENIDOS**

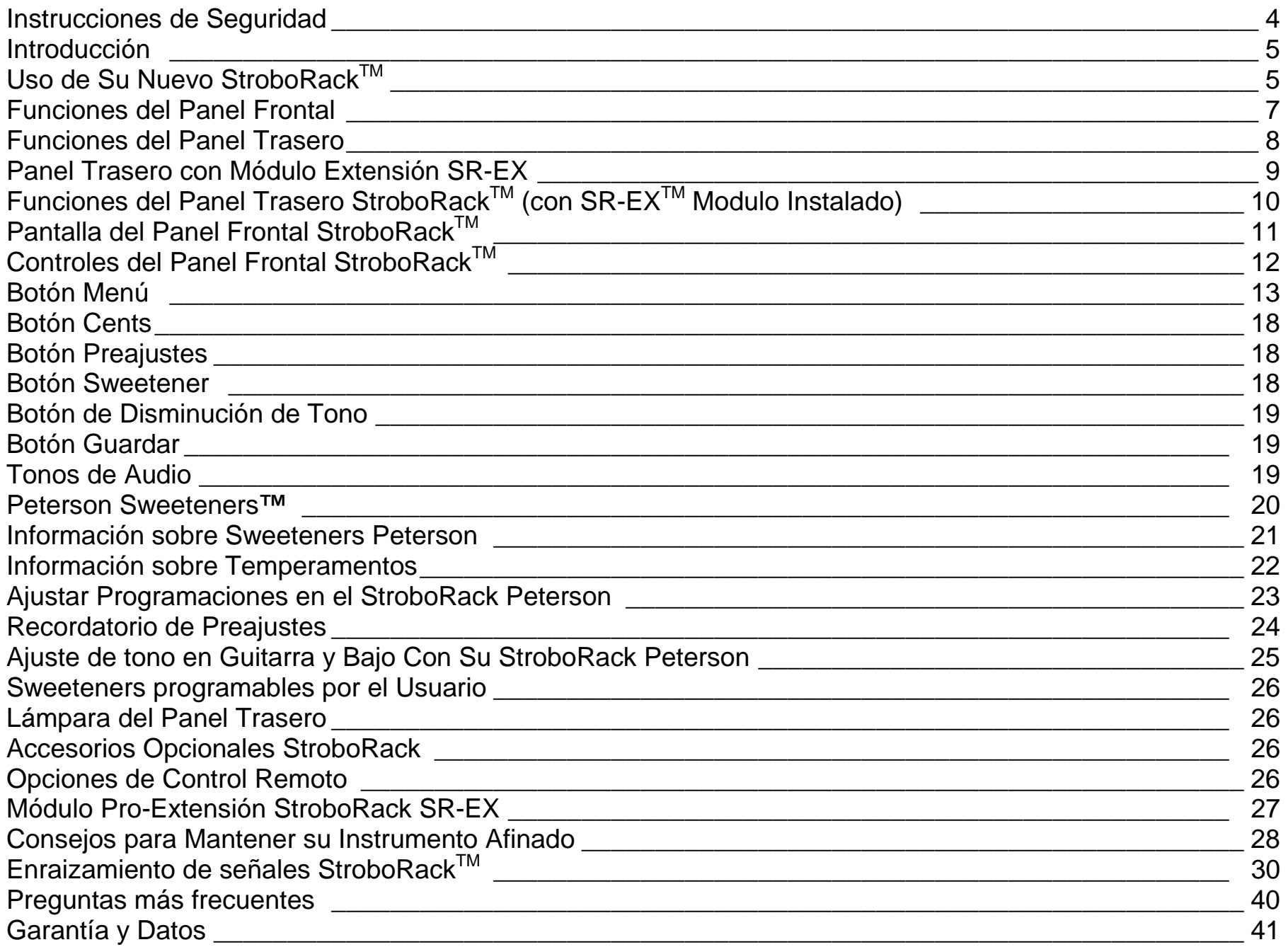

#### **INSTRUCCIONES IMPORTANTES DE SEGURIDAD**

• LEA, SIGA Y CONSERVE TODAS LAS INSTRUCCIONES Y AVISOS.

- NO OPERE CERCA DE UNA FUENTE DE CALOR Y NO BLOQUEE LAS APERTURAS DE VENTILACIÓN DEL APARATO.
- NO USE EL APARATO CERCA DE LÍQUIDOS ESTANCADOS, EN FUGA, CORRIENTE O EN ASPERSIÓN.
- LIMPIE SÓLO CON UN TRAPO HÚMEDO SIN PELUSAS Y SIN PRODUCTOS LIMPIADORES.

• CONECTE EL CABLE DE ALIMENTACIÓN SÓLO A UN ENCHUFE A TIERRA POLARIZADO Y SEGURO DE ACUERDO A LOS CÓDIGOS ELÉCTRICOS.

- PROTEJA EL CABLE DE ALIMENTACIÓN DE CUALQUIER DAÑO DEBIDO A CAMINAR ENCIMA, RETORCERLO O ENGANCHARLO.
- DESENCHUFE EL APARATO DURANTE LAS TORMENTAS DE RAYOS O CUANDO NO LO VAYA A USAR DURANTE LARGOS PERÍODOS DE TIEMPO.
- USE SOLO ADJUNTOS Y ACCESORIOS ESPECIFICADOS POR EL FABRICANTE PARA OPERAR DE MANERA SEGURA Y EVITAR DAÑOS.
- AVISO: PARA REDUCIR EL RIESGO DE CHOQUE ELÉCTRICO O FUEGO, NO EXPONGA ESTA UNIDAD A LA LLUVIA O LA HUMEDAD.
- CUALQUIER SERVICIO DEBE SER LLEVADO A CABO POR PERSONAL CUALIFICADO.

RISK OF ELECTRIC SHOCK.

DO NOT OPEN. WARNING: TO REDUCE THE RISK OF FIRE OR ELECTRICAL SHOCK, DO NOT EXPOSE THIS APPARATUS TO RAIN OR MOISTURE. TO REDUCE THE RISK OF ELECTRIC SHOCK, DO NOT REMOVE COVER. NO USER-SERVICEABLE PARTS INSIDE.

RIESGO DE CORRIENTAZO.

NO ABRA.

PRECAUCION: PARA REDUCIR EL RIESGO DE INCENDIOS O DESCARGAS ELECTRICAS, NO PERMITA QUE ESTE APARATO QUEDE EXPUESTO A LA LLUVIA O LA HUMEDAD. PARA DISMINUOIR EL RIESGO DE CORRIENTAZO. NO ABRA LA CUBIERTA. NO HAY PIEZAS ADENTRO QUE EL USARIO PUEDO REPARAR DEJE TODO MANTENIMIENTO A LOS TECHNICOS CALIFICADOS.

RISQUE D'ELECTROCUTION.

NE PAS OUVRIR. ATTENTION: PROTÉGEZ CET APPAREIL DE LA PLUIE ET DE L'HUMIDITÉ. AFIN D'ÉVITER TOUT RISQUE D'INCENDIE OU D'ÉLECTROCUTION. POUR REDUIRE D'ELECTROCUTION NE PAS ENLEVER LE COUVERCLE. AUCUNE PIECE INTERNE N'EST REPRABLE PAR L'UTILISATEUR. POUR TOUTE REPARATION, S'ADRESSER A UN TECHNICIEN QUALIFIE.

Nota: Este equipo ha sido testado y queda probado que cumple con las restricciones para un dispositivo digital de Clase B, de conformidad con la parte 15 de las Reglas del FCC. Estas restricciones son diseñadas para proporcionar la protección razonable contra posibles interferencias dañinas en una instalación residencial. Este equipo genera, emplea y puede irradiar energía de radiofrecuencia y, si no está instalado y usado conforme a las instrucciones, puede causar interferencias dañinas a las comunicaciones de radio. Sin embargo, no hay ninguna garantía que la interferencia no ocurrirá en una instalación particular. Si este equipo realmente causa interferencia dañina a la radio o a la señal de televisión, que puede ser determinada apagando y encendiendo el equipo, animamos al usuario a tratar de corregir la interferencia por una o varias de las medidas siguientes:

- -- Re-oriente o colocar de otro modo la antena.
- -- Incremente la separación entre el equipo y el recibidor.
- -- Conecte el equipo en una salida o circuito diferente de aquel al que el recibidor está conectado.
- -- Consulte con el proveedor o un técnico experimentado en radio/TV para obtener ayuda.

Cambios sin autorización o modificaciones en el sistema podrían invalidar la autoridad del usuario para operar con este equipo.

# **Introducción**

El **VS-R StroboRackTM** de Peterson es un afinador estable para estantería único, con una visualización sin par en tiempo real y una exactitud de 0.1 cent utilizando la Tecnología exclusiva Virtual de Peterson Strobe™. Tiene un complemento de *Sweetened TuningsTM* exclusivos para guitarra, bajo, guitarra de cuerdas metálicas y Dobro ® y una amplia gama de temperamentos clásicos para otros instrumentos. Es también un afinador programable, permitiéndole programar hasta ocho de sus propias sintonías templadas así como permitirle el acceso a otros 33 temperamentos predeterminados y *SweetenersTM*. El StroboRack es el primer sintonizador que ofrece entradas para instrumentos con señales mono, estéreas y equilibradas (con el módulo opcional SR-EX instalado**). Aconsejamos encarecidamente que lea usted este manual a fondo para sacar el máximo partido de su nuevo StroboRack.**

# **Usando Su Nuevo Peterson StroboRack™**

El StroboRack acepta cualquier voltaje entre 95 y 250VAC automáticamente; no se necesitan ajustes para operar con la mayoría de los voltajes estándar. Use simplemente un cable de potencia con el enchufe correcto para su país o ubicación.

### **Operación Básica**

Usando el cable incluido, conecte su StroboRack a un enchufe con toma de tierra A/C.

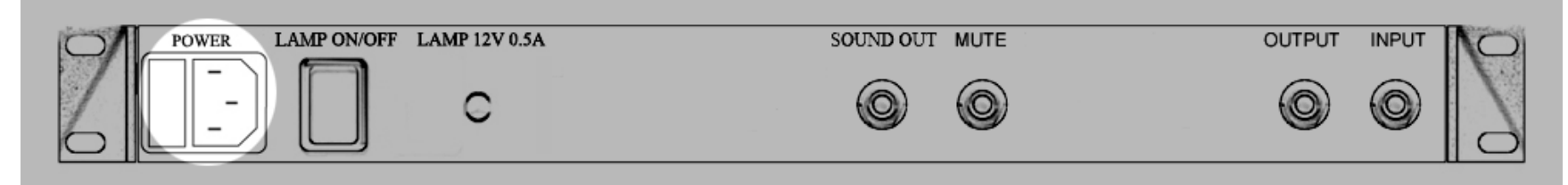

Conecte un cable conector de ¼" a la toma de salida del StroboRack (output) y a la toma de entrada de su amplificador o unidad FX (input)

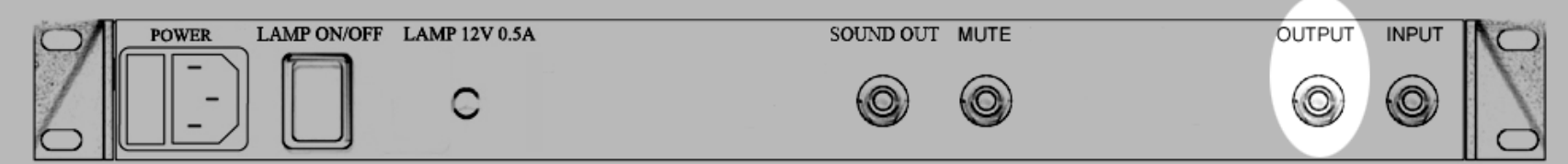

Usando un cable de ¼" conecte su instrumento a la entrada frontal

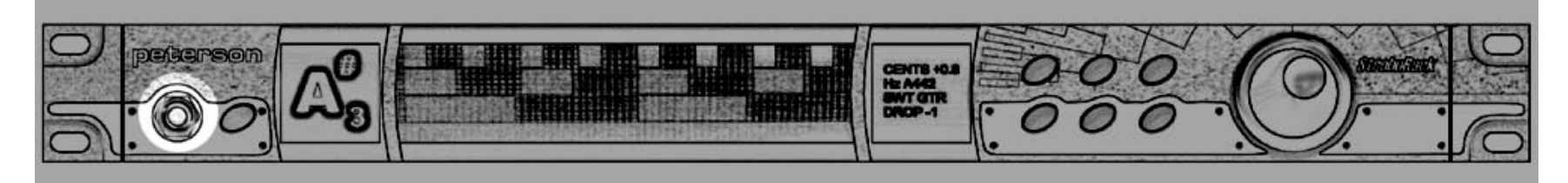

…o a la entrada trasera del StroboRack. La entrada frontal anula la entrada trasera.

Recuerde activar primero la función mute para evitar posibles ruidos cuando enchufe su instrumento.

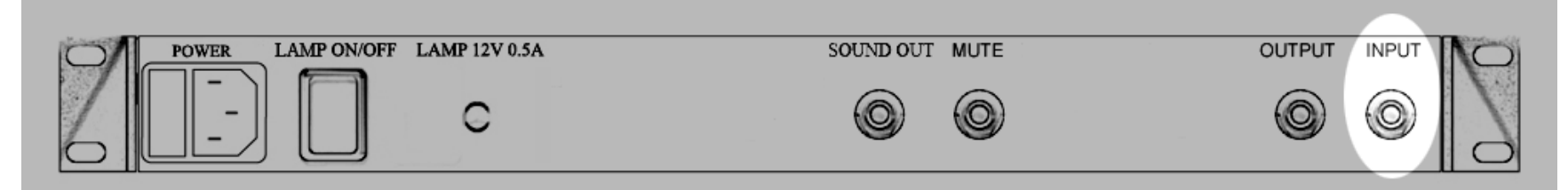

Encienda la unidad usando el interruptor ubicado junto al receptáculo A/C en el panel trasero.

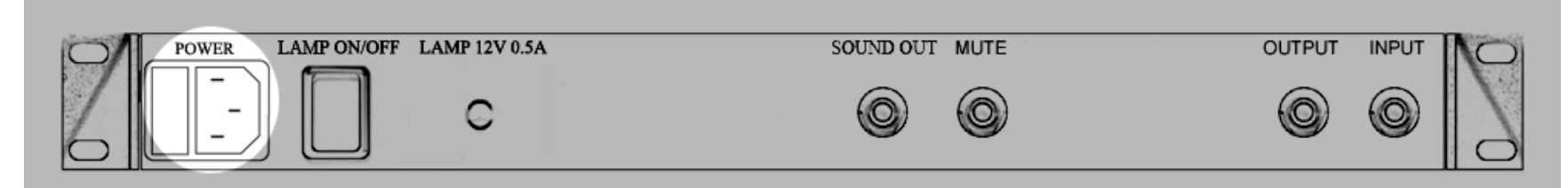

Toque una nota con su instrumento, luego observe la nota mostrada en la pantalla de notas.

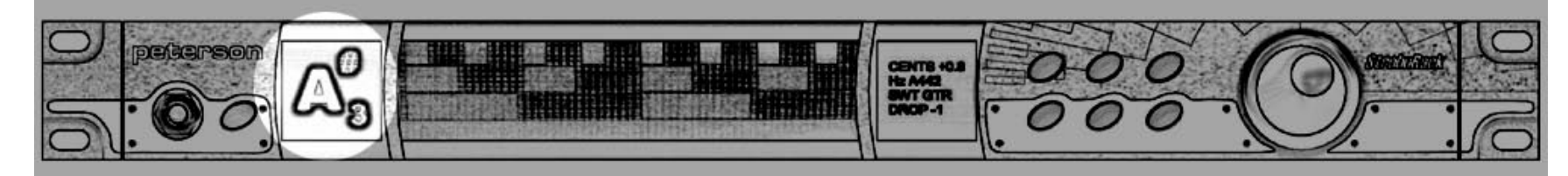

Después de haber anotado el nombre de la nota y su octava, observe la pantalla Virtual Strobe<sup>™</sup>.

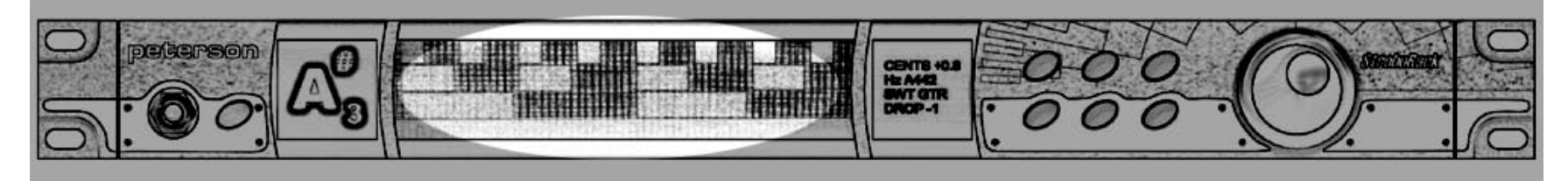

Un movimiento de la imagen hacia la izquierda indica que la nota del instrumento es grave; un movimiento hacia la derecha indica que la nota es aguda. Cuando la imagen del estroboscopio queda suspendida o inmóvil, la nota está afinada a aproximadamente 0.1 cent.

### **¿Nuevo usuario de estroboscopios?**

Si es nuevo con los afinadores estroboscopio, se dará cuenta de que son mucho más sensibles y precisos que su anterior afinador. Esto puede significar que inicialmente necesite ajustar su "toque" cuando puntee una cuerda para afinarla.

En lugar de una púa, use el dedo o el pulgar para puntear suavemente la cuerda.

También puede hacer lo siguiente- reduzca sencillamente el volumen de su instrumento hasta que se acostumbre a afinar con precisión.

La precisión superior de StroboRack's<sup>™</sup> lo convierte en la herramienta perfecta para la entonación; úselo para regular el tono de su instrumento según su gusto personal.

## **Panel Frontal del StroboRackTM en Profundidad**

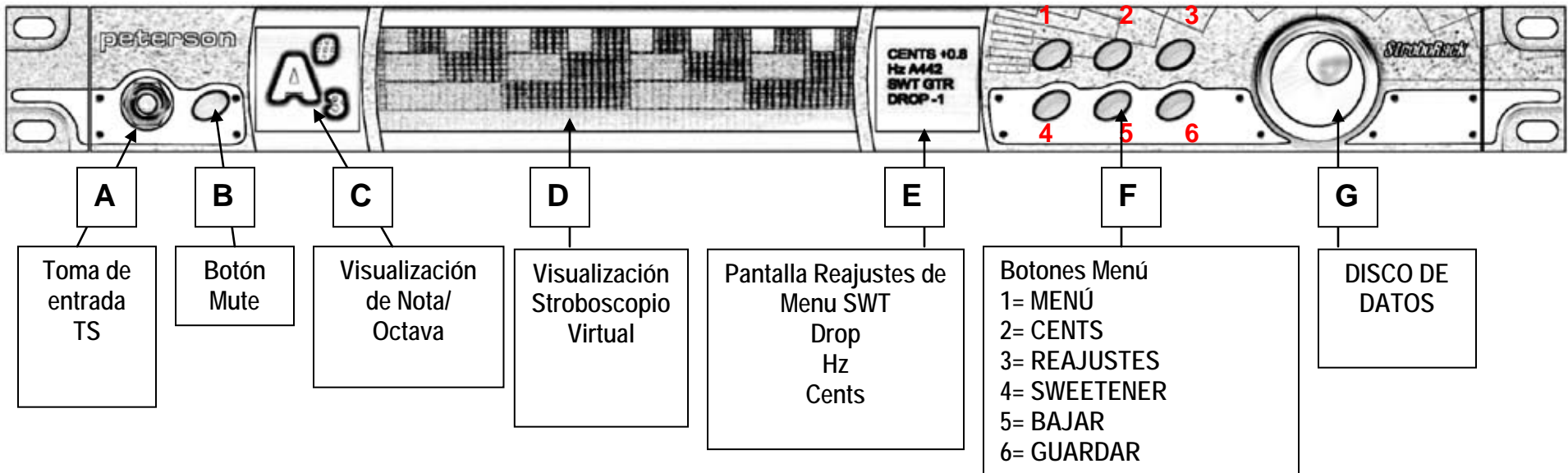

### **Funciones del Panel Frontal StroboRack:**

- A. Toma de entrada ¼" con toma de metal integrada en el chasis. Cuando se usa, anula la combinación de entrada trasera.
- B. Botón mute se contra ilumina cuando se presiona; silencia cualquier salida activa, inactiva si el footswitch está ocupado (el LED indicará el estatus en cada caso).
- C. Visualización de nota Siempre encendido; muestra la octava y el signo de agudo/grave.
- D. Visualización Estroboscopio Siempre encendido o sólo cuando se afina; elegible en el menú.
- E. Pantalla de Menú Siempre encendido; muestra los ajustes actuales.
- F. Botones Menú Se contra ilumina al presionarlo; le da al Disco de datos el control sobre el valor de sus parámetros.
- G. Disco de Datos su rotación cambia el valor de los parámetros del contra iluminado del botón menú, al presionar se selecciona el valor.

## **Funciones del Panel trasero StroboRackTM**

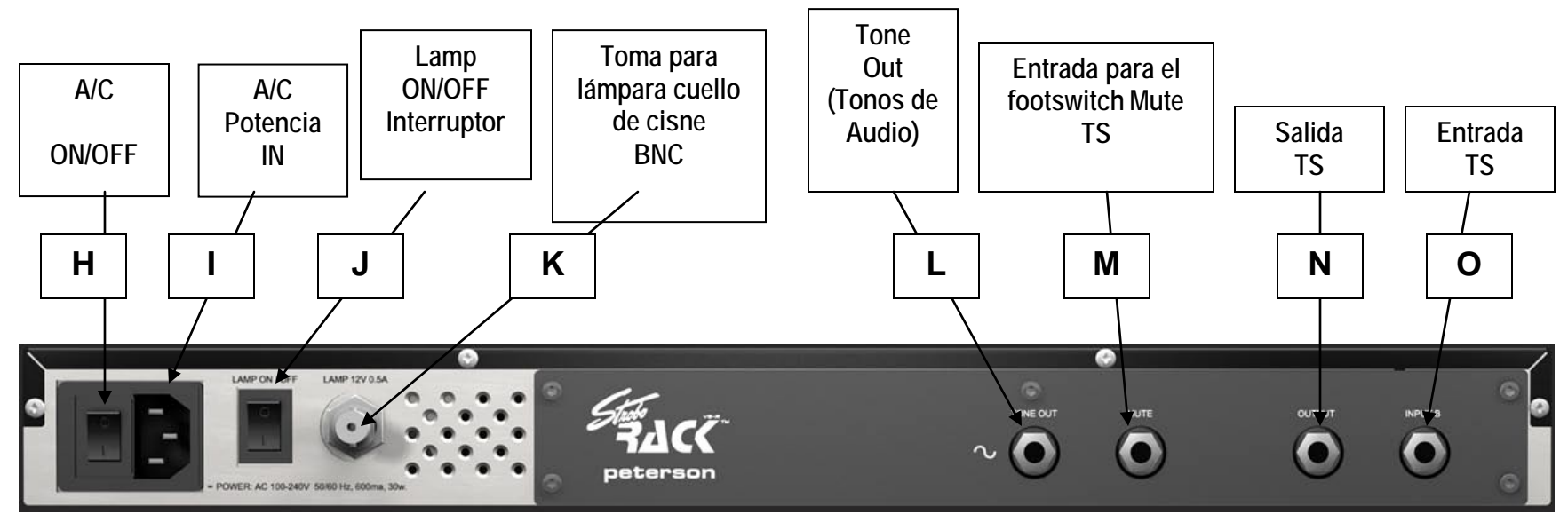

H. Interruptor de Potencia A/C – interruptor tipo palanca.

I. Receptáculo para fusible de rosca A/C – integrado en el chasis.

J. Interruptor de potencia tipo palanca para lámpara On/Off - integrado en el chasis.

K. Toma eléctrica BNC 12V – integrada en el chasis para lámpara cuello de cisne.

L. Salida Mono - ¼" toma de metal integrada en el chasis en panel trasero del StroboRack para referencia de salida de tono de audio.

M. Toma ¼" TS\* - silencia con interruptor de pie single TS\*.

N. Salida Mono - ¼" toma de metal integrada en el chasis en panel trasero del StroboRack. Esta es la toma de salida audio.

O. Toma de entrada Mono– ¼" toma de metal integrada en el chasis. Activa excepto si la entrada A está ocupada, anula esta entrada.

# **Panel trasero StroboRackTM (Con Módulo Expansión SR-EXTM PRO Instalado)**

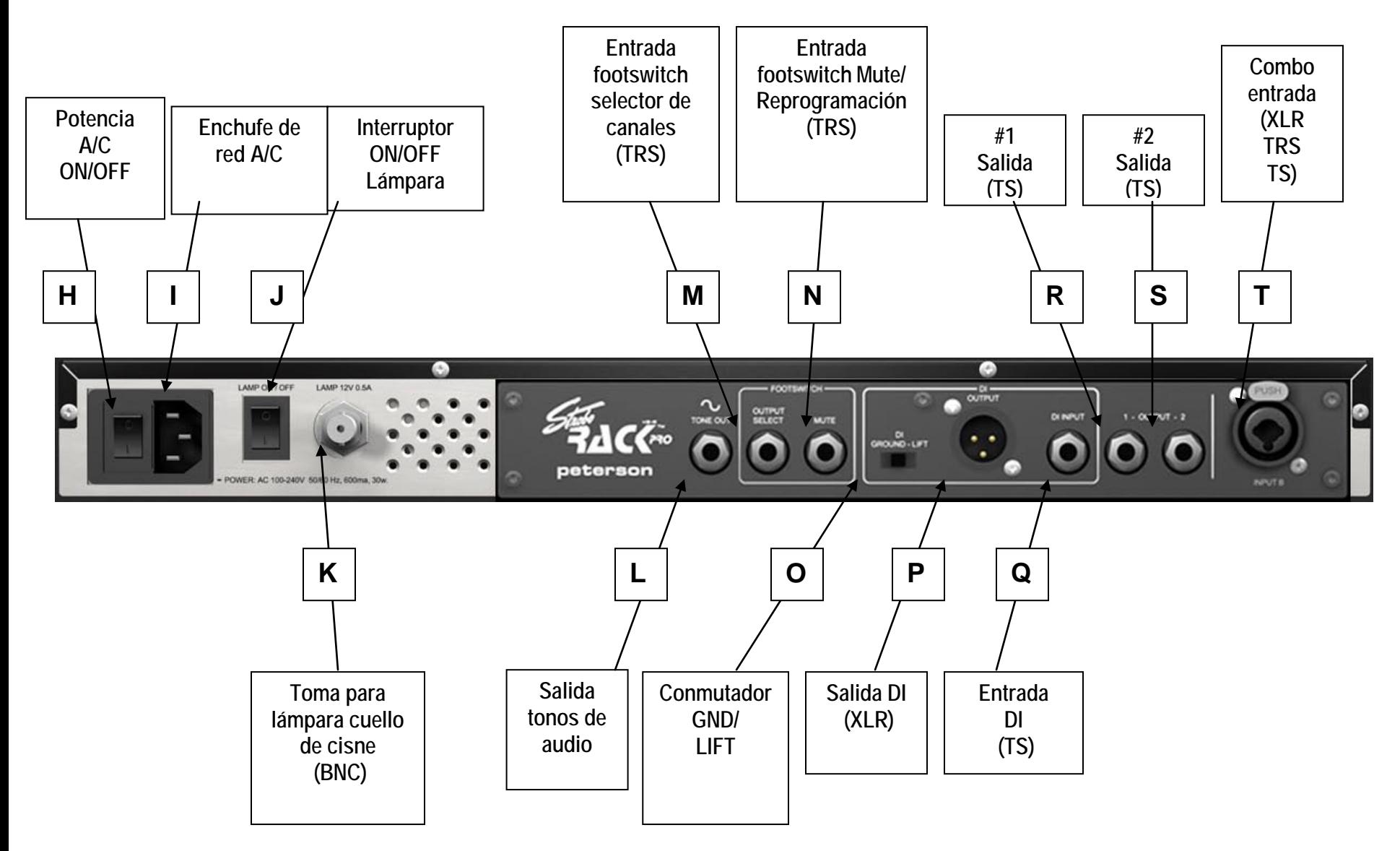

## **Panel trasero StroboRackTM (Con Módulo Expansión SR-EXTM PRO Instalado)**

- H. Conmutador A/C ON/OFF tipo palanca.
- I. Receptáculo de tensión A/C Integrado en el chasis.
- J. Interruptor On/Off tipo palanca Integrado en el chasis.
- K. Interruptor de tensión BNC 12V Integrado en el chasis para lámparas de cuello de cisne.
- L. Salida tonos Audio ¼" Integrado en el chasis toma de metal en el panel trasero del StroboRack referencia de salida de tono de audio.
- M. Toma de ¼" TRS\*\* selección de canal AA/BB con cierre dual TRS footswitch entrada estéreo ¼" Integrado en el chasis toma de metal en el panel trasero del StroboRack. Esta es una entrada para un stomp switch dual que se presenta como sigue: Tip=Output #1, Ring = Output #2, Sleeve = Ground.
- N. Toma de ¼" TRS\*\* mute con single TS\* latching footswitch, o interruptor mute/reajustes con TRS latching footswitch dual estéreo entrada ¼" integrada en el chasis toma de metal en el panel trasero del StroboRack. Esta es una entrada para un footswitch dual o single con presentado como sigue: Tip=Mute, Ring = Preset Change, Sleeve = Ground.
- O. Interruptor deslizante de tres posiciones posición 1 = DI GND, posición 2 = Auto GND Detect, posición 3 = DI GND LIFT.
- P. Toma macho XLR\*\*\* DI/ salida de señales equilibrada. Esta salida acepta señales de entradas **A** y **T**, excepto cuando el conmutador de entrada DI **Q** está ocupado, en cuyo caso la señal de **Q** tiene preferencia.
- Q. Entrada Mono ¼" integrada en el chasis toma de metal en el panel trasero del StroboRack. Esta toma está unida directamente a la salida DI **P,** y permite al usuario conectar una de las salidas con el DI usando un cable conector o usar el DI para otro instrumento además del que se está afinando con StroboRack.
- R. Salida Mono ¼" integrada en el chasis toma de metal en el panel trasero del StroboRack. Esta es la toma principal de salida. Esta salida y la salida **S** son conectadas respectivamente al tip & sleeve de la entrada combo **T,** para favorecer la operación estéreo in/out. Si la entrada mono **A** está ocupada, la entrada combo **T** se invalida/ desocupa y la entrada **A** tip alimenta la señal a la salida **R** solamente, la salida **S** se silencia.
- S. Salida Mono ¼" integrada en el chasis toma de metal en el panel trasero del StroboRack conectada a la entrada combo **T**. Esta salida es una segunda salida para alimentar un segundo amplificador o puede ser puente con DI la toma de entrada **R**, también puede ser elegible usando un footswitch. Si **M** se usa con un footswitch dual TRS, una o ambas salidas pueden ser seleccionadas (**R** o **S** o ambas).
- T. La entrada hembra Combo XLR, TRS y toma TS integrada en el chasis con dos roscas Philips en el panel trasero del StroboRack. Esta toma funciona sólo si la entrada del panel frontal **A** no está tomada. Esta entrada acepta señal regular mono, señal estéreo o señal equilibrada.

\*TS = ¼" Tip-Sleeve - **T**ip lleva la señal y **S**leeve está a tierra.

\*\*TRS = ¼" **T**ip-**R**ing-**S**leeve - Tip y Ring llevan dos señales mutuamente independientes y Sleeve está compartido.

\*\*\*XLR = Tres Pin equilibrados- pin 1 = a tierra, pin  $2 = +$  and pin  $3 = -$ .

## **Pantallas del panel frontal StroboRackTM**

Hay tres pantallas en el panel frontal:

#### **1. Pantalla de Notas**

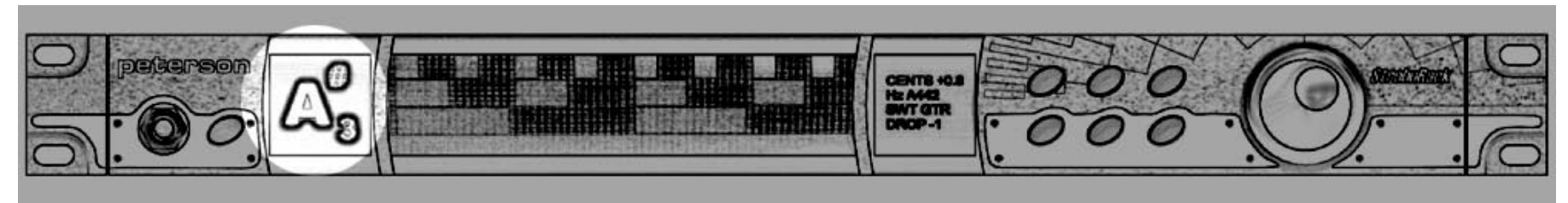

Esta pantalla muestra la nota que se está afinando/rastreando en el momento y su octava representada por un número. Por favor, tenga en cuenta que si no se ha enchufado nada en las tomas de entrada, el micrófono interior del StroboRack's se activa automáticamente y reconocerá cualquier sonido que haya en los alrededores.

#### **2. Pantalla del Estroboscopio**

Esta pantalla muestra la imagen del afinador estroboscópico.

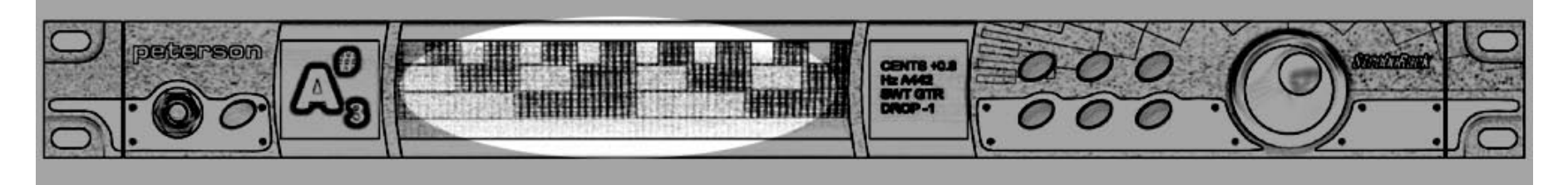

Un movimiento de la imagen hacia la izquierda indica que la nota del instrumento es grave; un movimiento hacia la derecha indica que la nota es aguda. Para afinar la nota, haga ajustes en el mecanismo de afinación del instrumento para afinarlo hasta que la imagen del estroboscopio quede suspendida o completamente inmóvil

#### **3. Pantalla Informativa**

Esta pantalla muestra los ajustes del afinador que están activos en el momento.

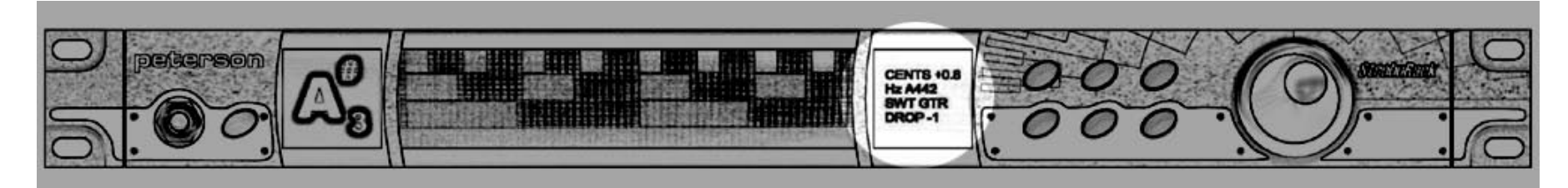

Estos ajustes incluyen tono concert, drop tuning, Sweetener™ / temperamento, cents y reajustes.

### **Panel de Controles Frontal StroboRackTM**

Hay siete botones en el panel frontal del StroboRack. Uno está en la izquierda, que silencia las salidas del afinador.

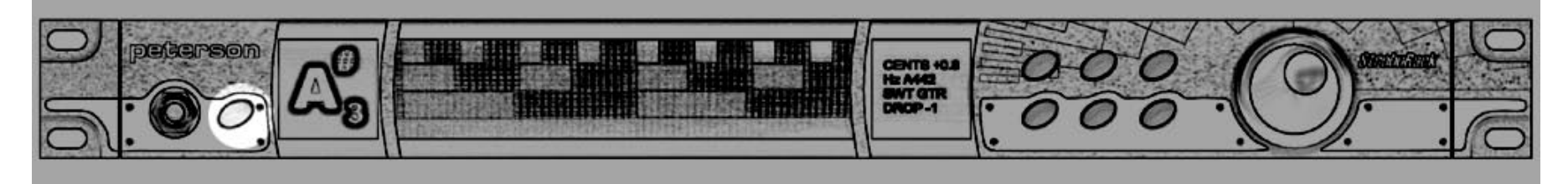

El LED azul adyacente indica el estatus de la función mute. Cuando este LED está encendido (on), las salidas del afinador están silenciadas para una afinación silenciosa; si el LED está apagado (off), las salidas no están silenciadas y la señal del instrumento pasa a través del afinador libremente. Conectar un pedal mute opcional en la toma trasera para pedales inutiliza el botón mute del panel frontal, pero el estatus LED opera en ambos casos. En la parte derecha del StroboRack, hay seis botones y un disco de datos que ofrecen un control completo de las operaciones del afinador y las funciones de programación.

Después de presionar uno de los botones,

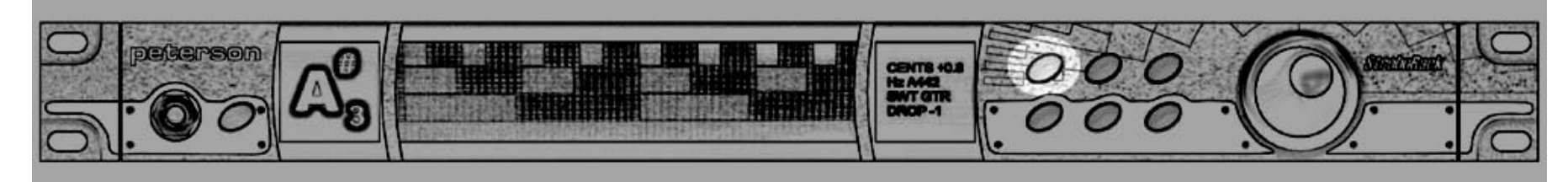

- los parámetros de la pantalla informativa pueden destacarse rotando...

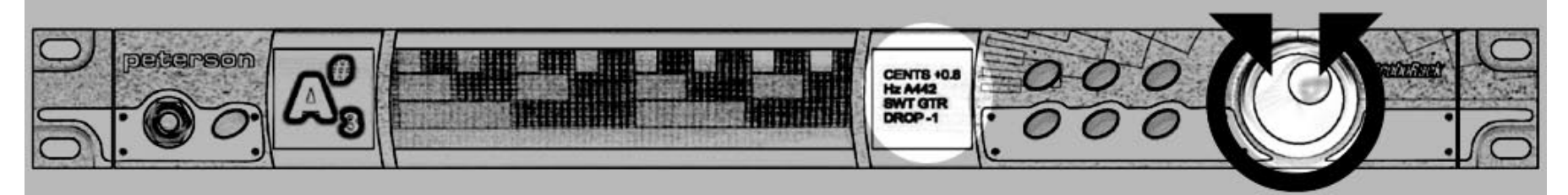

- o editados presionando suavemente el disco de datos. Si sujeta el disco de datos durante 2 segundos se vuelve al parámetro seleccionado actualmente (Drop, SWT, cents, A4) por defecto.

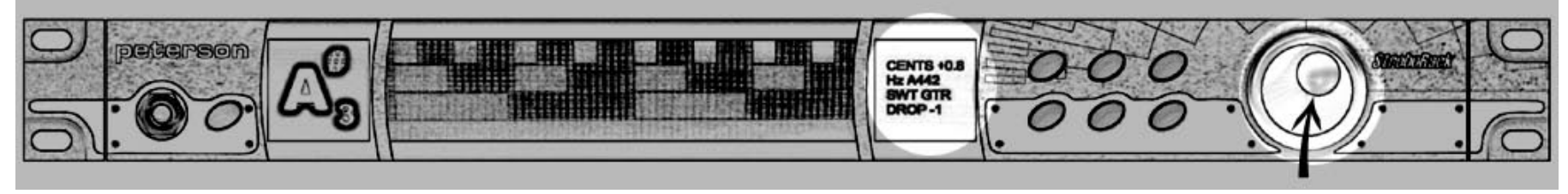

### **BOTÓN MENÚ**

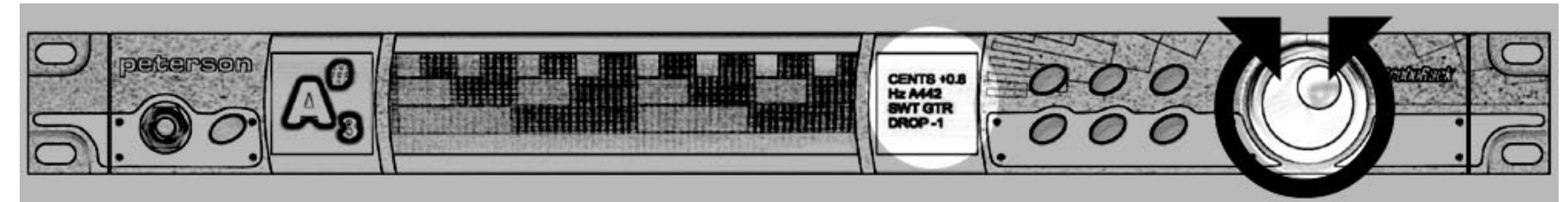

Cuando de presiona, aparece una lista de parámetros. Girando el disco se puede destacar cada uno individualmente.

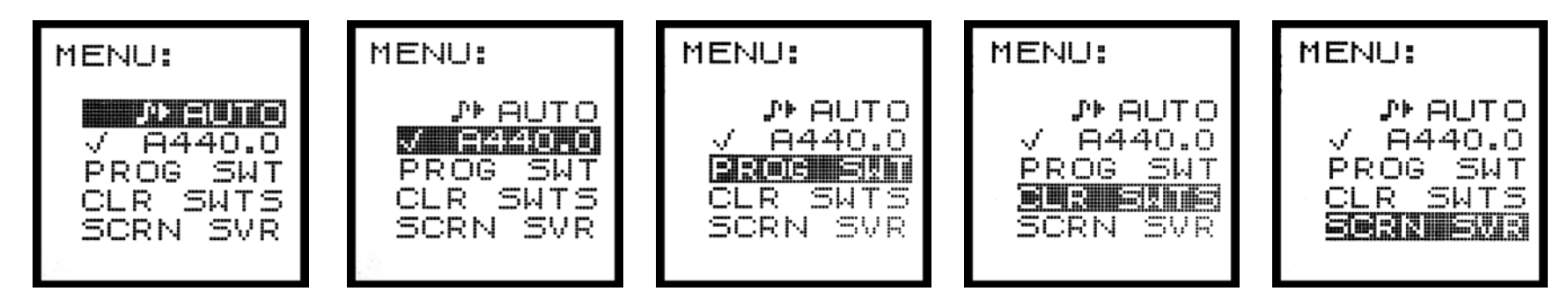

Los parámetros bajo el botón menú incluyen:

**AUTO** – Controla si el afinador o el usuario seleccionan notas para afinar (*AUTO*máticamente o *MANualmente*). AUTO está por defecto.

- girando el disco;
- 

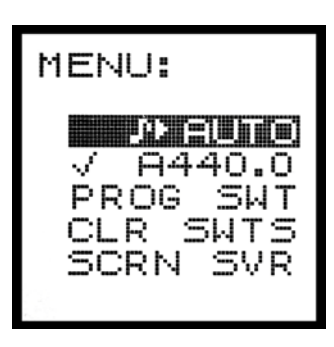

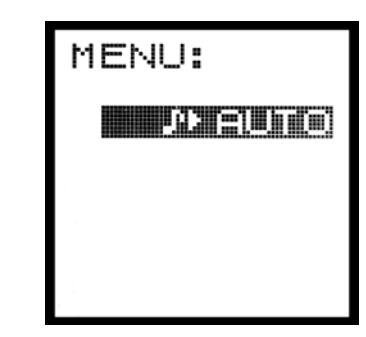

1. Destaca el parámetro 2. Selecciona presionando el disco; 3. Editar para operar Manualmente presionando de nuevo el disco

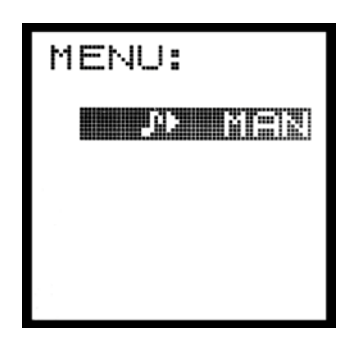

**A440.0** – Controla el tono concert en incrementos de 0.5Hz. El rango de ajuste es desde 390.0Hz a 490.0Hz. El valor por defecto es 440.0Hz.

1 Destaca el parámetro girando el disco; 2. Selecciona presionando el disco; 3. Editar para operar Manualmente presionando de nuevo el disco

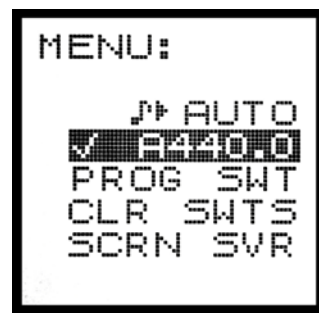

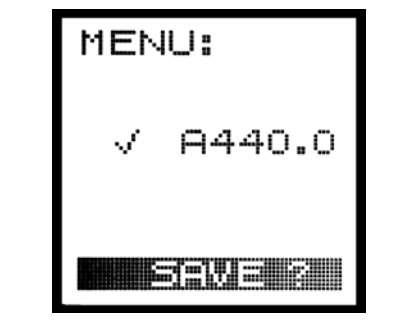

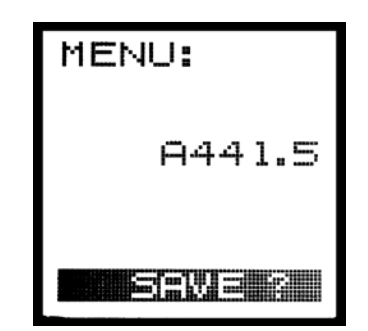

Presione el botón **SAVE** si desea grabar el nuevo valor en la memoria.

**PROG SWT** – Permite la programación de Sweeteners definidos por el usuario.

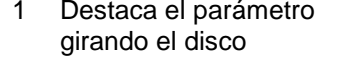

- 2. Seleccionar presionando el disco y girar para seleccionar la selección deseada 3. Presionar el disco para comenza
	- la programación de la primera nota y girar el disco para ajustar su valor cent

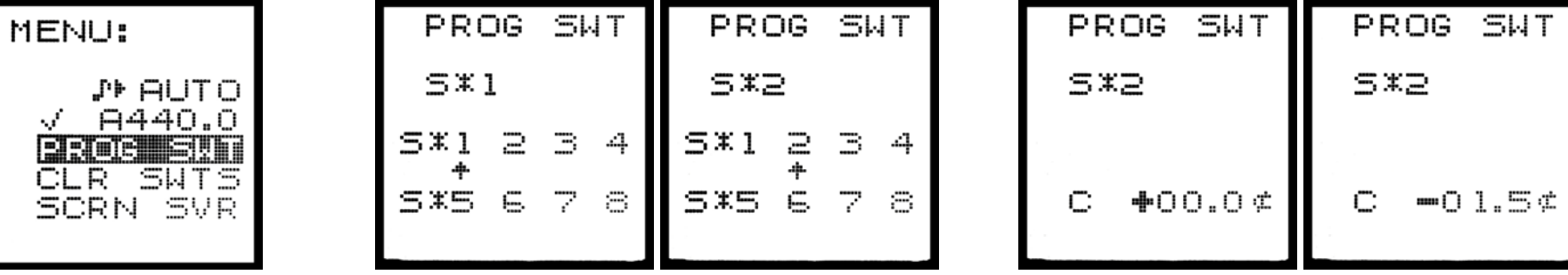

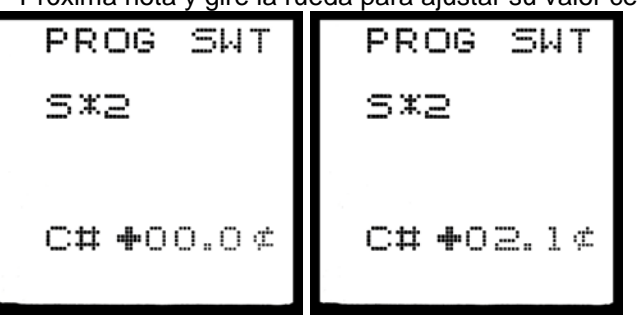

4. Presione el disco para empezar a programar la 5. Continúe a través de toda la escala hasta que 6. Programe cada E en EADGBE

Próxima nota y gire la rueda para ajustar su valor cent; todas las notas requeridas tengan nuevos valores cent. Por separado. E î significa E alta.

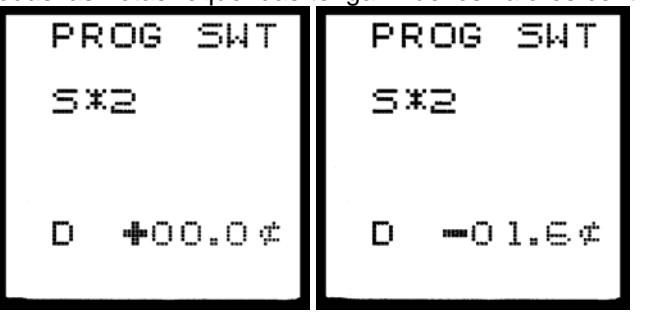

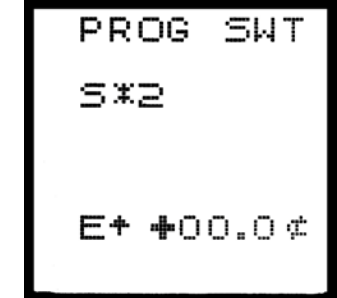

7. Cuando todas las notas estén 8. Dele al Sweetener<sup>™</sup> un nombre. *Gire* el disco para descender a través de las letras y números.<br>Programadas, presione el botón cuando el carácter deseado se muestre, *presione* el disco Programadas, presione el botón cuando el carácter deseado se muestre, *presione* el disco para avanzar al siguiente espacio: 8 espacios están SAVE de la memoria StroboRack's O;<br>SAVE de la memoria StroboRack's O; disponible disponibles. Cuando termine de poner nombres, presione el botón SAVE.

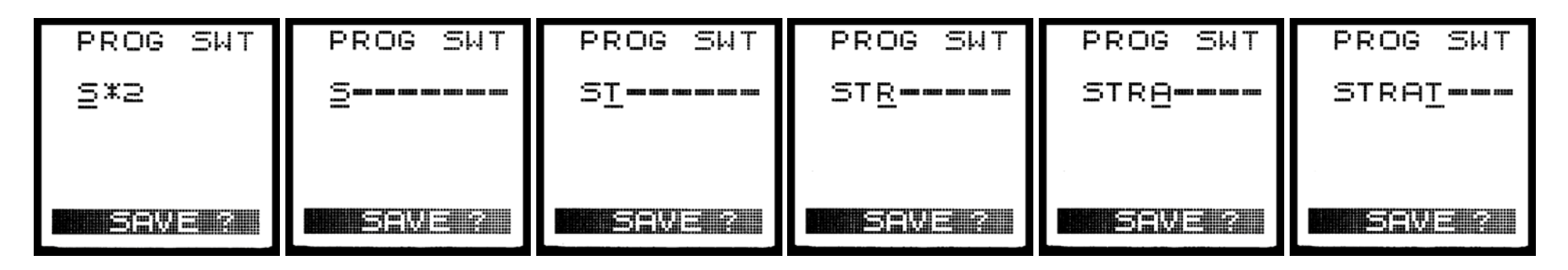

**CLR SWTS** – Permite borrar los Sweeteners definidos por el usuario, el valor cent de los 8 Sweeteners programables volverá a cero y cualquier nombre personal será devuelto a los nombres de fábrica por defecto (Nota: las programaciones de fábrica no pueden ser borradas).

Use el disco para resaltar CLR SWTS, después presione el disco para seleccionarlo. Presione el disco otra vez para confirmar que desea borrar o limpiar todos los Sweeteners programables.

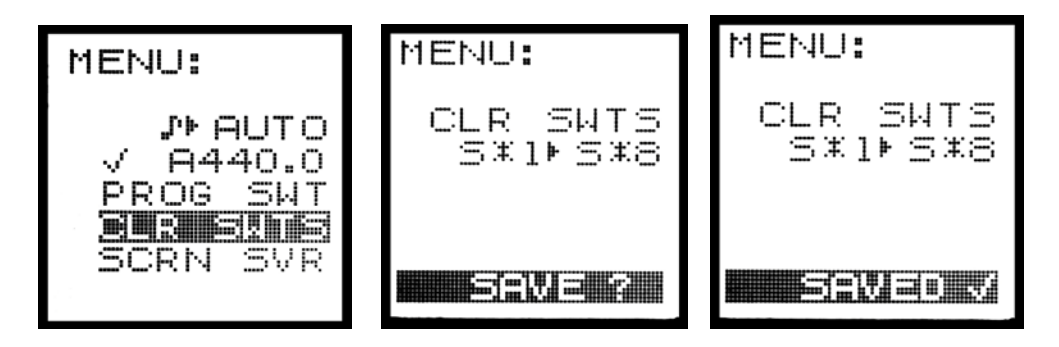

#### **SCRN SVR.** - Controla el salva pantallas/letrero incluido del StroboRack's que aparece cuando no se usa el afinador.

Los letreros estáticos, móviles o parpadeantes que están programados, se pueden seleccionar, así como la habilidad de crear un letrero personalizado por el usuario para mostrar un nombre, una web o una canción. Se puede usar un logo inmóvil para evitar distraer a la audiencia mientras que pasen destellos o mensajes que se muevan llamando su atención. Esta es una característica única entre todos los equipos de estantería y significa que el StroboRack siempre está llevando a cabo una función útil como "tablero digital" incluso cuando el propietario no lo está usando o incluso si no está presente. Aquí se muestran ejemplos de mensajes parpadeantes o móviles

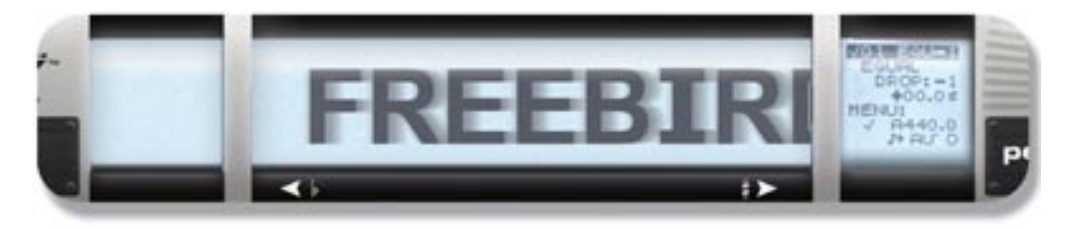

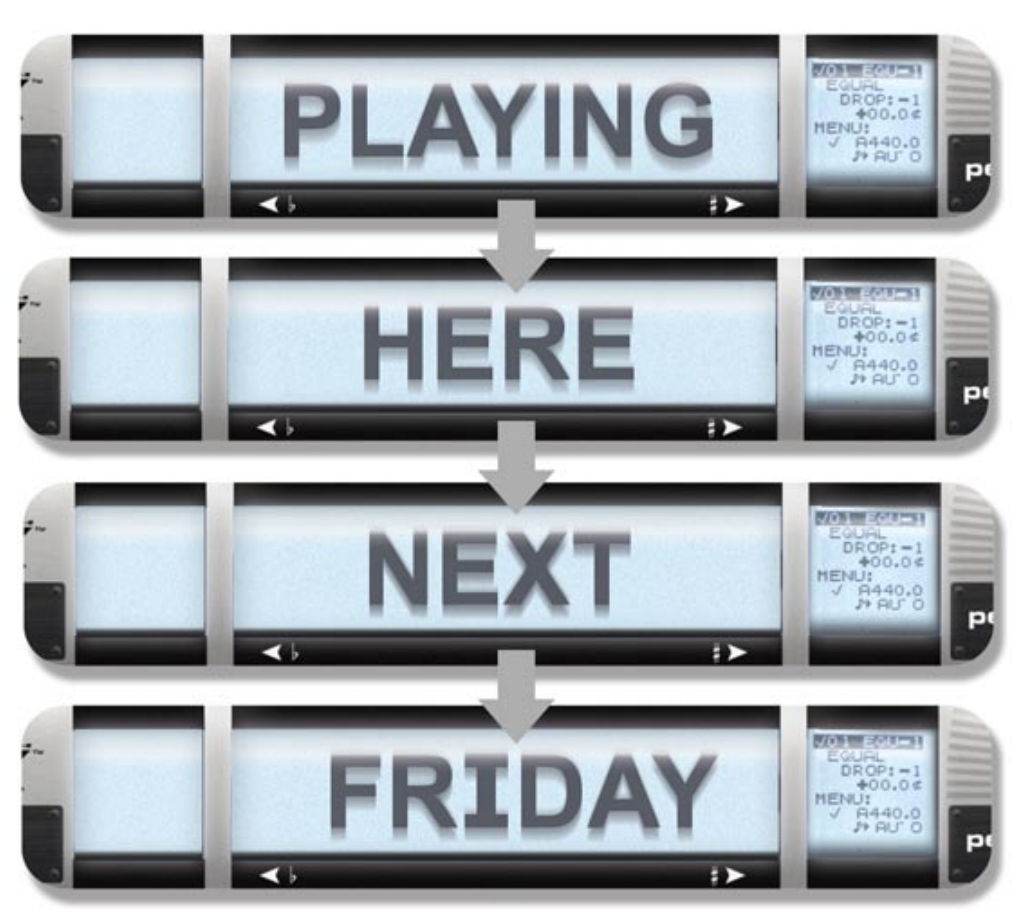

Por defecto el aparato no muestra ningún mensaje, la señal se rastrea ya esté en silencio o no. Si el afinador esta conectado a un instrumento pero no recibe señal, automáticamente muestra el logo estático de StroboRack. Este desaparece después en favor de la imagen móvil del estroboscopio cuando se vuelve a recibir la señal.

#### **ELEGIR UN MENSAJE REPROGRAMADO PARA EL LETRERO/SALVA PANTALLAS**

1, Gire el disco para *2. Presione el disco para ver diferentes elecciones. Le primera es una imagen del estroboscopio. Seleccionar este significa que la Cosaltar el parámetro integran este significa que la Resaltar el par* imagen se rastreará ya esté silenciado el afinador o no. "STROBO" hace que un logo inmóvil de StroboRack aparezca cuando el afinador no se usa. "PRE NAME" hace que el actual nombre programado aparezca. "CUSTOM" hace que aparezca cualquier mensaje programado por el usuario.

Gire el disco para resaltar la imagen deseada, después presione para elegirla.

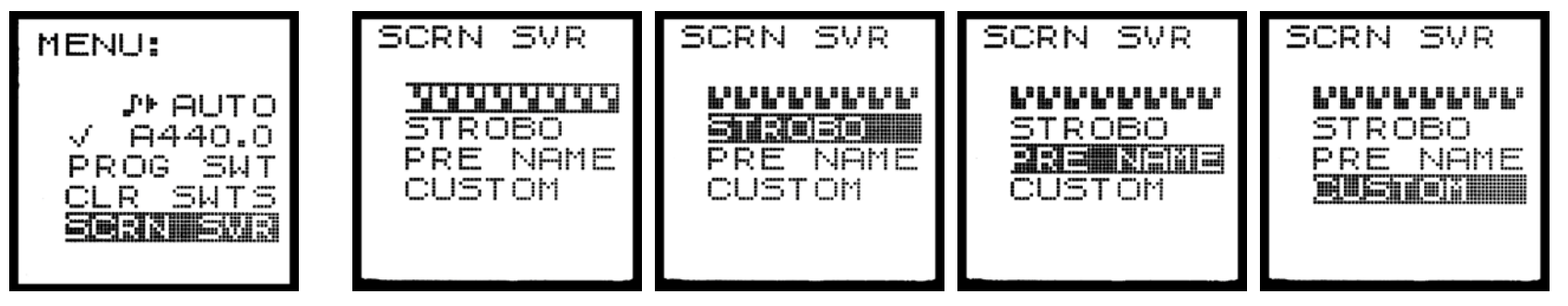

La pantalla parpadeante / móvil aparece. Gire el disco para elegir entre el parpadeo o el movimiento y presione el botón SAVE para guardar su elección en la memoria.

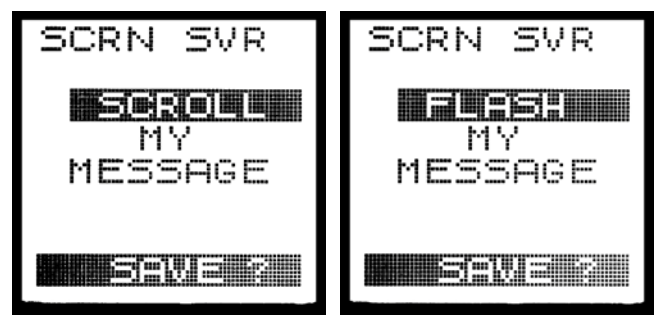

Para ver los resultados, asegúrese de que el StroboRack™ está en silencio (en modo bypass).

#### **PROGRAMANDO UN MENSAJE PERSONALIZADO PARA EL LETRERO**

Después de presionar el botón MENÚ, haga girar el disco en el sentido de las agujas del reloj para destacar " SCRN SVR " y presione la rueda para revelar la página de SCRN SVR. Haga girar la rueda para destacar "CUSTOM" y presione la rueda para seleccionarlo. Aparece por defecto "STROBE TUNING BY PETERSON". Ahora, como se describe en la sección sobre nombrar SweetenersTM, haga girar el disco para seleccionar letras, números o espacios y presiónelo para avanzar a la siguiente letra/número/espacio. Use el carácter **""** cuando quiera el espacio después de su mensaje para truncar y volver al principio inmediatamente. Cuando haya terminado, presione el botón SAVE. Para activar el nuevo mensaje vea **ELEGIR UN MENSAJE PROGRAMADO PARA EL LETRERO** arriba.

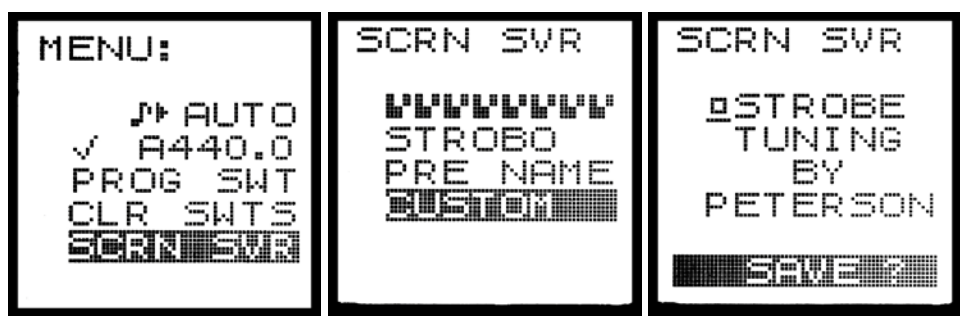

### **BOTÓN CENTS**

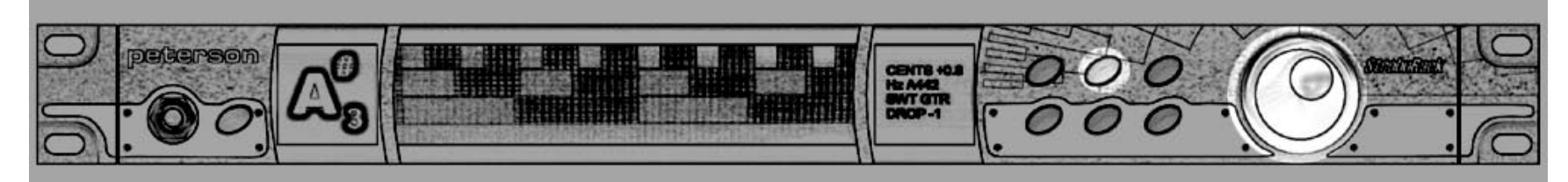

Cuando se presiona este botón, se resalta el valor de cent (por defecto es 00.0 cents).

Use el disco para introducir un valor mayor (en el sentido de las agujas del reloj), o un valor menor. Este valor es activo sólo mientras el afinador se enciende. Este rasgo puede ser usado para rápidamente (temporalmente) alinear el StroboRack™ a un piano desafinado para permitir a la afinación subsecuente de otros instrumentos para emparejarlos. Esto también puede ser usado para medir una afinación existente o temperamentos cuyos valores son desconocidos tocando cada nota y ajustando el control del cent para estabilizar la imagen. La compensación del cent resultante se muestra con una resolución de 0.1 cents en la pantalla del menú. Cuando mida una entonación, asegúrese que el afinador está puesto en EQU, de otro modo la medida no será utilizable.

Este control también puede ser usado para rápidamente (temporalmente) alinear el StroboRack a una grabación que esté ligeramente desafinada con el diapasón estándar. Los motivos para esto son variados, desde la alteración de las velocidades de cintas / playbacks a los instrumentos que, en el momento de la grabación, eran afinados internamente, pero se diferencian del diapasón estándar.

### **BOTÓN REPROGRAMACIÓN**

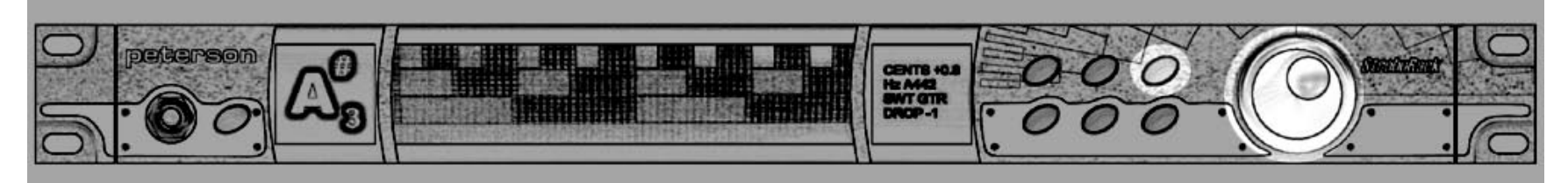

Este botón controla qué reajuste está activo en qué momento. Un reajuste *StroboRack* es una combinación de Sweetener (SWT) y un valor DROP que puede ser programado en cualquier secuencia por el usuario y rápidamente cambiado girando el disco o usando remotamente un footswitch\*.

\*Sólo con el módulo de expansión SR\_EX instalado. El footswitch está disponible como accesorio e[n www.petersontuners.com/store](http://www.petersontuners.com/store)

### **SWEETENERTM BUTTON**

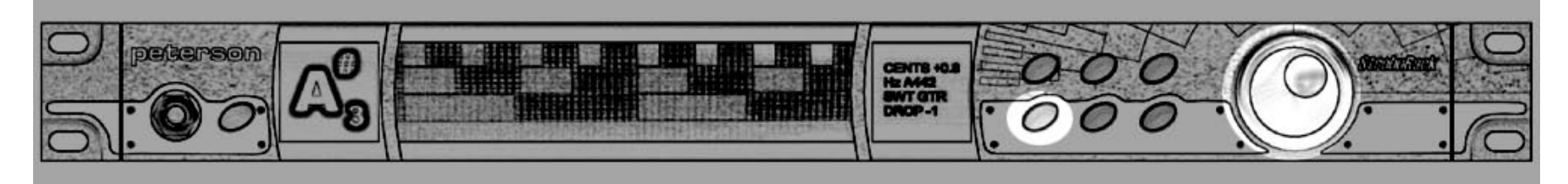

Esto permite al usuario elegir un Sweetener (see pages10 & 11). Usando el disco (**G**), se pueden seleccionar Sweeteners individuales.

### **BOTÓN DE DISMINUCIÓN DE TONO**

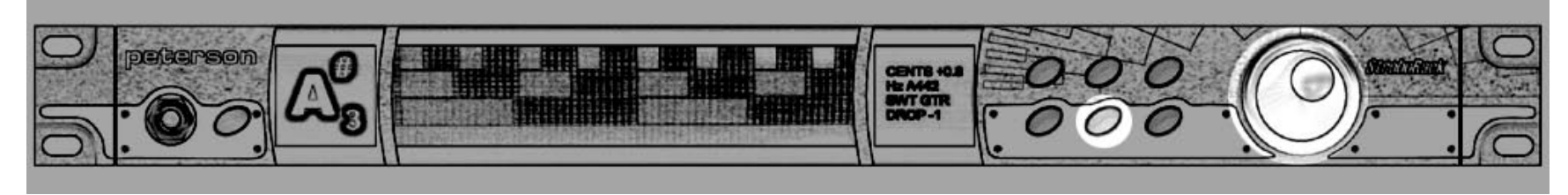

Esto permite al usuario disminuir el tono de la afinación en curso a cualquier lugar.

Use el disco para introducir el valor de la disminución del tono; -1 significa un medio tono (semitono) más abajo, -2 significa dos medios tonos más abajo, etc.

### **BOTÓN GUARDAR**

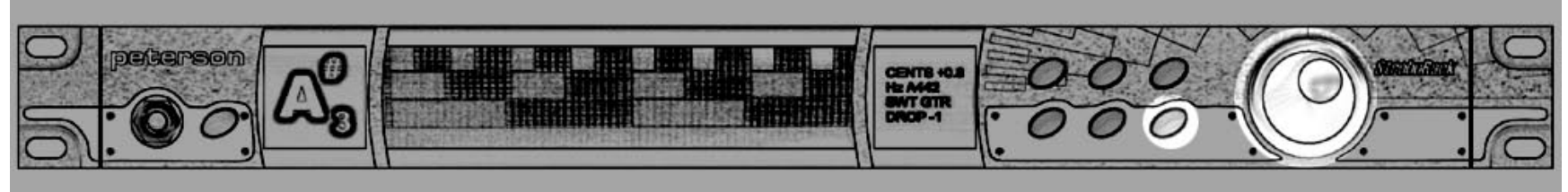

El botón SAVE le da al usuario el acceso a la página SAVE. El disco permite guardar, borrar, reemplazar, añadir o no llevar a cabo ninguna acción (Quit) con los parámetros activos.

### **TONOS DE AUDIO**

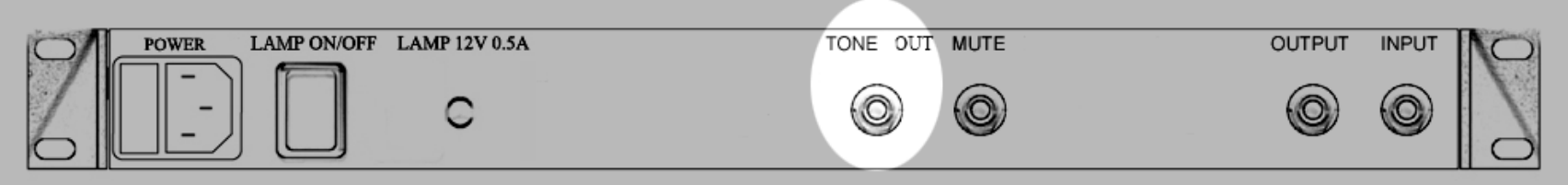

Las señales de referencia de audio están disponibles en la clavija "Sound Out" en el panel trasero del StroboRack™. Cubrir una cuerda con una clavija de ¼ de pulgada (6.3mm) en la toma activa el tono, que puede ser entonces enchufado a cualquier amplificador a través del otro extremo del cable. Ponga el control Auto/Man en MAN y descienda por las notas usando el disco. Siempre ponga el volumen del amplificador a cero antes de enchufarlo. Esta señal también puede ser usada para calibrar un afinador de software como Peterson StroboSoft<sup>TM</sup>, eliminando así errores de tarjeta de sonido de ordenador.

# **Peterson Sweeteners TM**

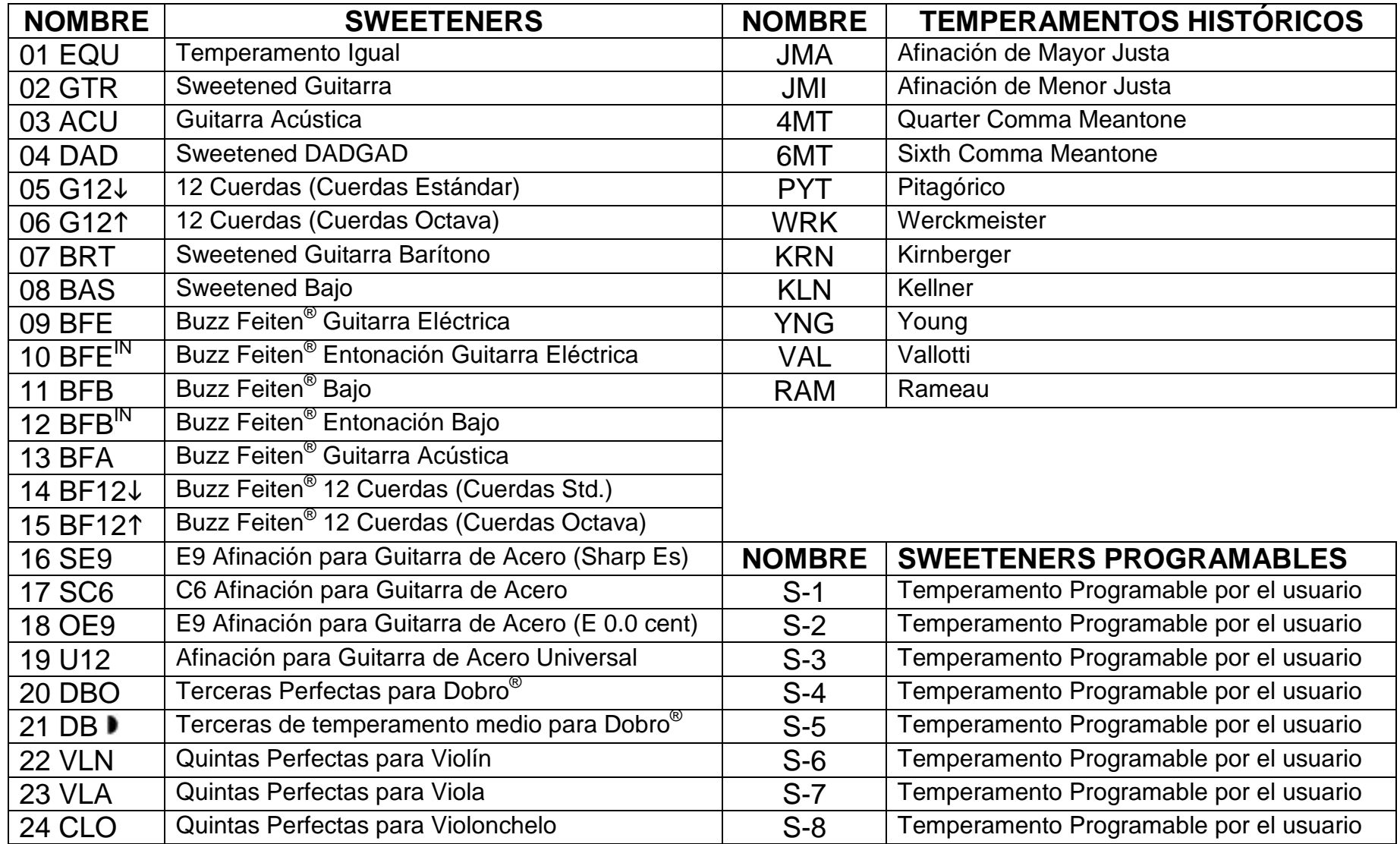

### **Información sobre Sweeteners Peterson**

Un "Sweetener" es un grupo de *doce o menos* notas, que están ajustadas precisa en individualmente en grados de agudeza o gravedad para suavizar el afinamiento de los instrumentos usando un afinador Peterson.

Muchos músicos están acostumbrados a tener que ajustar la afinación de sus instrumentos después de usar un afinador digital. Los sweeteners Peterson hacen que esto sea innecesario.

Los nombres de los sweetener son sólo una guía; por ejemplo, los ajustes para Dobro<sup>®</sup> pueden usarse para afinar cualquier guitarra para abrir A, D o G.

**Los sweeteners están disponibles sólo en Afinadores Peterson.**

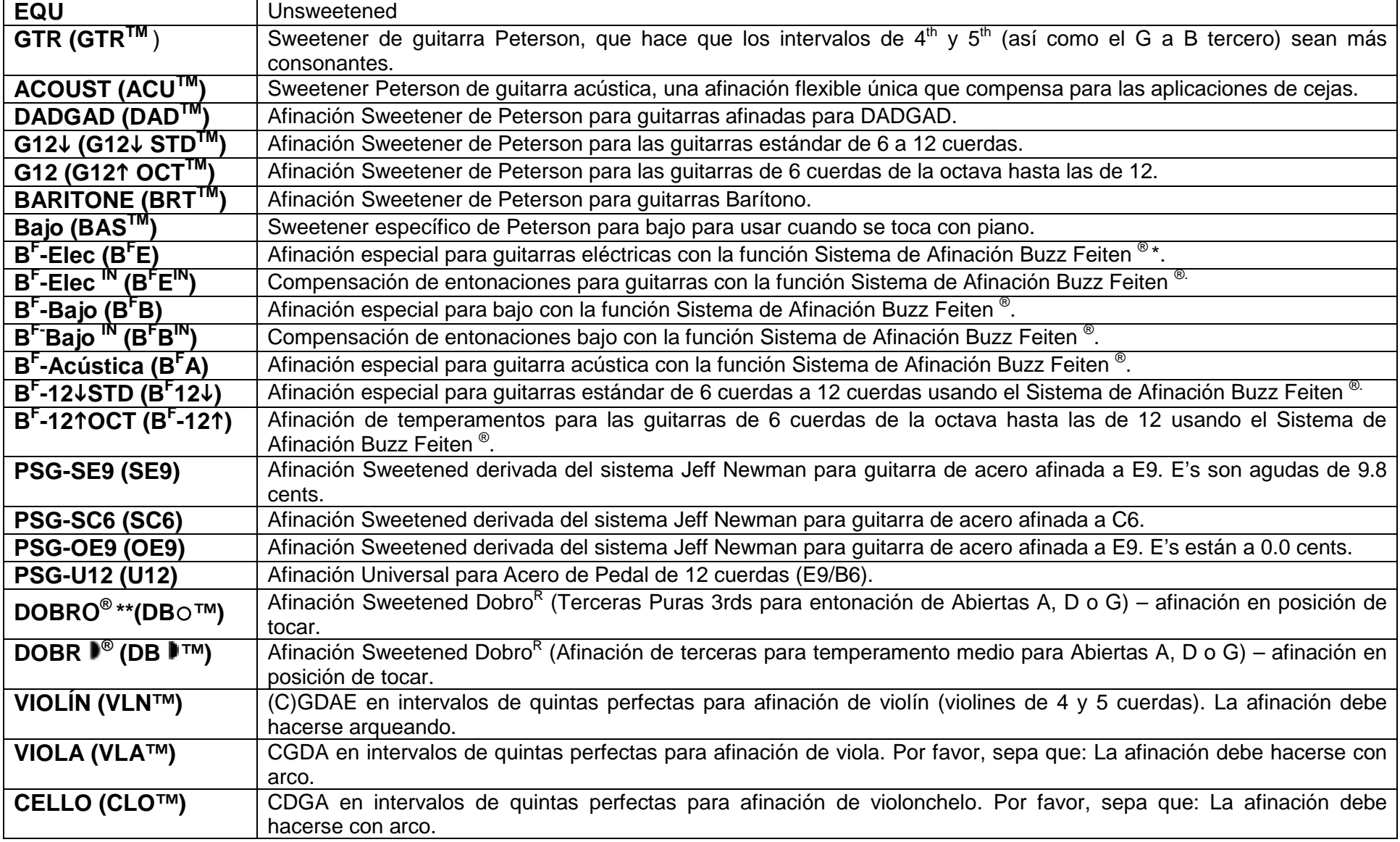

### **Información sobre Temperamentos**

Los Temperamentos musicales son sistemas usados para determinar dónde se coloca cada nota en la octava (12 notas) en relación con las demás. El temperamento más comúnmente usado en la música moderna es el *Equal Temperamento*, en el cual "el espacio" o el intervalo entre cada nota y su vecina inmediata es siempre 100.0 cents. Sin embargo, hay muchos otros métodos usados para dividir la octava. Estos temperamentos son llamados Desiguales. Presione el botón Temp y use el disco de datos para navegar por los diferentes temperamentos:

**Equal (EQU):** Todos los intervalos de semitono son amplios de exactamente 100.0 cents.

**Mayor Justa (JMA):** La entonación Justa es, posiblemente, el modo más conocido de dividir la octava. La versión de Justas Mayores destaca terceras partes sin compás, usadas para afinar conjuntos de metal y de viento de madera.

La entonación Justa se llama habitualmente afinación "natural" por sus intervalos consonantes. Es usado normalmente por músicos de metal para aumentar el sonido del conjunto.

Estos elementos se usan también en la afinación coral.

**Menor Justa (JMI):** Terceras menores sin compás, vea arriba.

**Medio tono de Cuarto (¼) de coma\* (4MT):** Temperamento de medio tono, usado para clavicordio.

Medio tono de un sexto (1/6<sup>th</sup>) de Coma<sup>\*</sup> (6MT): Temperamento de medio tono usado para instrumentos musicales antiguos como el laúd, la viola, la viola da gamba etc.

**Pitagórico (PYT):** Quintas sin compás, creado por el matemático griego Pitágoras (569 – 475 BC).

**Werckmeister III\* (WRK):** Creado por el organista alemán Andreas Werckmeister (1645 - 1706), para afinar órganos y clavicordios. Entonación flexible por la cual se pueden tocar ciertos tonos distantes. Cada clave tiene un color particular.

Kirnberger III<sup>\*</sup> (KRN): Compositor, teórico y alumno de Bach, Johann Philipp Kirnberger (1721-1783) concibió el temperamento Kirnberger. Generalmente se le conoce como el más simple de los temperamentos, no tiene terceras puras excepto por el intervalo Do-Mi, por eso se aplica para ejecutar música en Do Mayor. Evite piezas en Si, Fa sostenido o Re bemol que eran raras en el tiempo de su concepción. Para afinar órgano y clavicordio.

**Kellner (KLN):** El original "*wohltemperirte Clavier" (Bien temperado)* afinamiento creado por Bach en los años 1700 y redescubierto por el Professor Herbert Anton Kellner en los años 1970. Los quintos bien temperamentazos son casi iguales, reducidos en 1/5 de una coma pitagórica (4.7 cents).

Young<sup>\*</sup> (YNG): Thomas Young (1773 – 1829) creó la teoría original del color RGB. Siguiendo a esto, aplicó un concepto similar a los temperamentos musicales. Do y Fa son estables y existen algunas terceras, cuartas y quintas especialmente suaves dispersas entre los tonos. Usado ampliamente en afinación de piano forte y clavicordio.

**Vallotti\* (VAL):** Francesco Antonio Vallotti's (1697-1780) su buen temperamento para el clavicordio es muy parecido al temperamento igual. Es uno de los buenos temperamentos clásicos más suaves.

**Rameau\* (RAM):** Este temperamento del barroco francés tardío de Jean-Philippe Rameau (1683 - 1764) es también conocido como *"Temperament Ordinaire"* y contiene tres terceras mayores sin compás.

*\*Los temperamentos marcados con un asterisco generalmente se afinan con el ajuste Concert A de A=415Hz o A=392Hz dependiendo del período en que la música fue escrita.*

**\*\*El sistema de afinación Buzz Feiten es una marca registrada de Buzz Feiten Design y no tiene afiliación con Peterson Electro-Musical Products, Inc.**

**\*\*\* Dobro es una marca registrada de Gibson Guitar Corp. Y no tiene afiliación con Peterson Electro-Musical Products, Inc.**

### **Programar ajustes en el StroboRack™ Peterson**

En el StroboRack, un reajuste es una combinación de una elección de Sweetener y un valor de afinación un valor de Disminución. Es posible crear una lista de estos reajustes a las que se puede poner un nombre y buscarlo después manualmente o con el footswitch\* remoto en cualquier secuencia.

Cuando un reajuste está activado, su nombre parpadea brevemente en el centro alargado de la pantalla antes de revertir a la imagen del estroboscopio y que pueda comenzar la afinación. Para programar un reajuste:

1. Presione el botón Sweetener y seleccione el Sweetener deseado. Este puede ser uno de los Sweeteners Peterson o uno definido por el usuario.

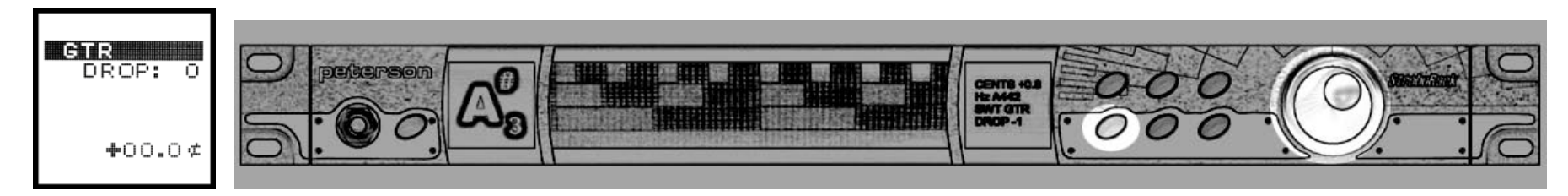

2. Presione el Botón "Drop" y seleccione el ajuste de disminución deseado (si se requiere).

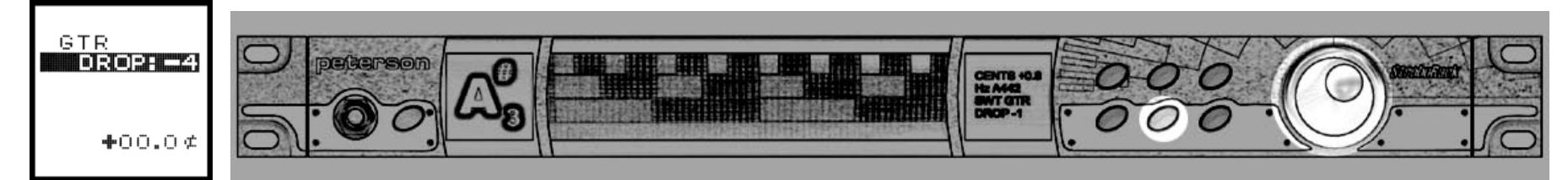

3. Presione el Botón Save (guardar).

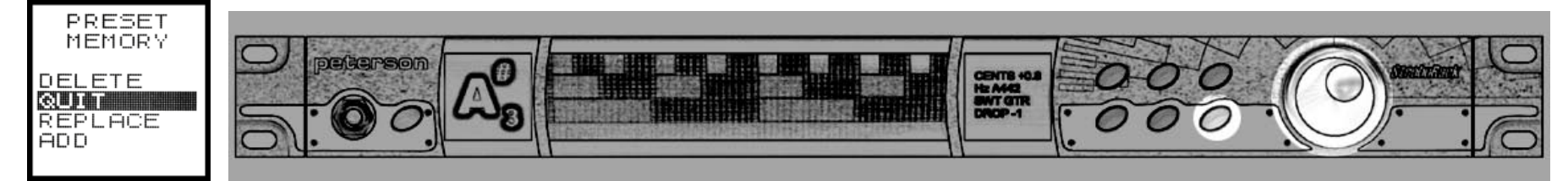

- 4. La ventana de reajustes aparece mostrando las elecciones Delete (se aplica a la última selección reajustes), QUIT (para terminar el proceso sin guardar lo programado), REPLACE (se aplica a los últimos reajustes seleccionados) y ADD para añadir el nuevo reajuste a la lista de las existentes.
- 5. Gire el disco de datos hasta resaltar ADD.

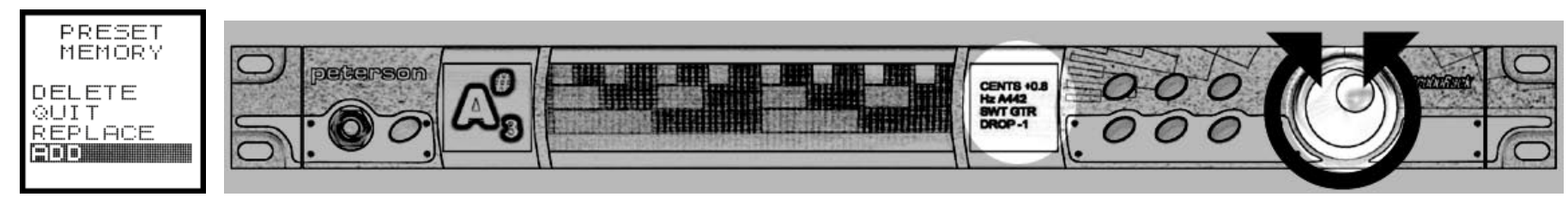

- 6. Presione el disco para avanzar hasta la página nombrada.
- 7. Gire el disco para nombrar el reajuste (si no se requiere, salte este paso y continúe en el paso 8)

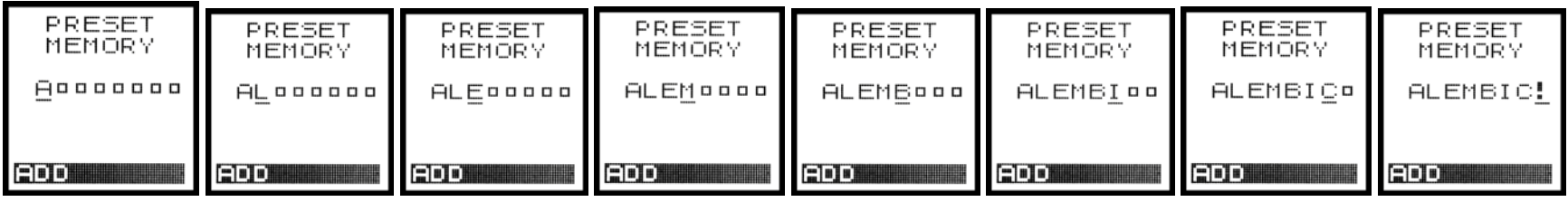

8. Presione el botón Save para guardar la configuración y el nombre.

\*Sólo con el expander SR-EX opcional

### **Recuperar reajustes**

Presione el botón reajustes y use el disco de datos para avanzar a través de las programaciones.

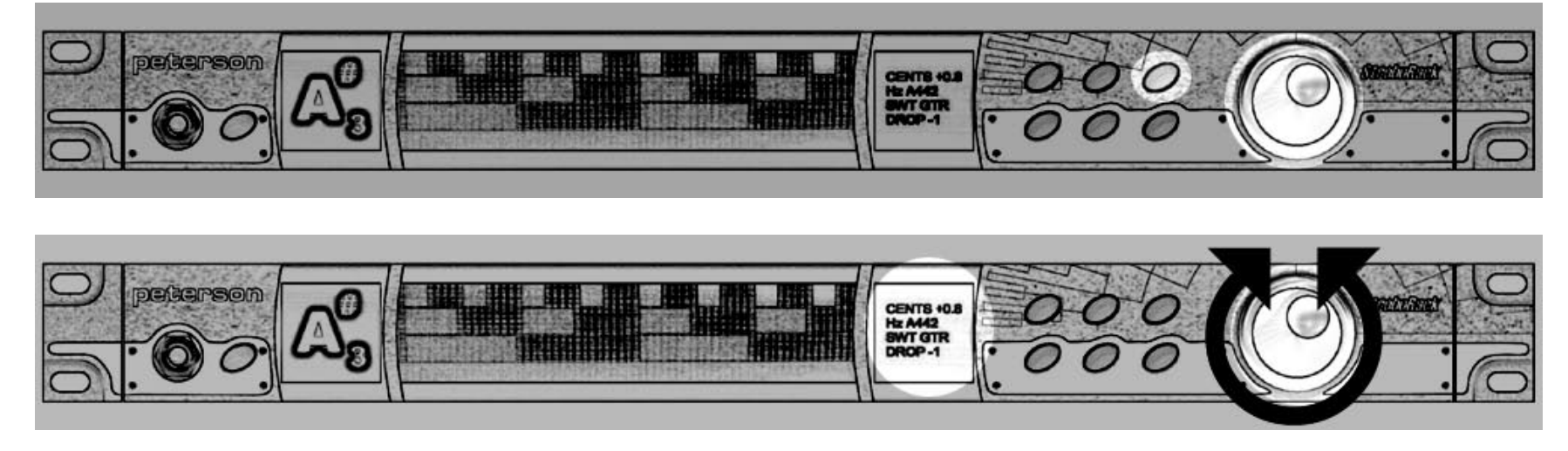

Si el módulo extensión SR-EX está instalado, conecte el latching dual a la clavija del panel trasero marcado MUTE/PRESET. Ocupando la parte derecha del footswitch (o cualquier interruptor que esté conectado a la toma) avanzará a través de las programaciones. Cuando el footswitch está ocupado, el nombre de las programaciones parpadeará brevemente en la pantalla del estroboscopio antes del volver a la imagen de estroboscopio

### **Ajuste de la entonación de la Guitarra y Bajo usando su StroboRack™ Peterson**

Luego de determinar el calibre de las cuerdas, ajustar la altura de las cuerdas (ceja y puente), el alivio del mástil y el resto de los factores que afectan la entonación de la guitarra en forma considerable, se deben ajustar las cuerdas en forma individual. Para esta tarea, utilice el temperamento igual del menú SWT del StroboRack

- Retire las pastillas de las cuerdas para evitar el "efecto doble" y un golpe electromagnético.
- Coloque la guitarra en forma horizontal sobre un banco para ajustarla, pero siempre controle la entonación con el instrumento en la posición en la que toca, ya que las lecturas podrán verse (y luego escucharse) distintas. Siempre debe tratar de congelar o "encajar" la imagen en la pantalla del afinador estroboscópico. Al haber menor movimiento, se lograrán resultados más precisos

Una técnica común para afinar la entonación es el método de comparación del decimosegundo traste y la chirimía. Con este método, la chirimía o "armónica" del decimosegundo traste se compara con la cuerda trasteada en el decimosegundo traste, y la posición del asiento se ajusta de la siguiente manera:

- Si la nota trasteada es *grave* comparada con la nota de la chirimía, mueva el asiento del puente *hacia adelante* para acortar la cuerda.
- Si la nota trasteada es *aguda* comparada con la nota de la chirimía, mueva el asiento del puente *hacia atrás* para alargar la cuerda.

• Realice los ajustes hasta que la nota trasteada y la chirimía tengan tonos idénticos.

Aunque este es un sistema común, no siempre es el más satisfactorio. Una alternativa muy difundida es ajustar cada cuerda de manera que esté afinada a *dos*  puntos, con una octava de separación entre cada una en el diapasón del traste utilizando un afinador estroboscópico. Quinto y decimoséptimo traste como ejemplo:

• Afine una cuerda en el quinto traste.

• Pruebe la cuerda en el decimoséptimo. Si la nota es aguda, mueva el asiento hacia atrás para alargar la cuerda. Si es grave mueva el asiento hacia delante para acortar la cuerda. Recuerde trastear la cuerda con la presión con las que normalmente tocaría el instrumento.

• Siga repitiendo este proceso hasta que cada cuerda tenga la mejor afinación posible en el quinto y decimoséptimo traste.

Este método lleva su tiempo y debe repetirlo si cambia los calibres de las cuerdas, pero si lo ejecuta correctamente, permite lograr resultados muy satisfactorios.

Ahora, según su propia preferencia, afine la guitarra con uno de los varios temperamentos SweetenerTM del StroboRack's. ¡Descubra la forma en que su instrumento pueda sonar *verdaderamente* bien!

*¡Los métodos mencionados anteriormente están al alcance de cualquier persona. Lo único que necesita son sus oídos y su afinador estroboscópico* peterson*!*

*Tenga en cuenta que no hemos mencionado ningún método que implique la realización de cambios estructurales al instrumento. Debe consultar a un técnico en instrumentos profesional para realizar estos cambios.* 

### **Sweeteners™ Programados por el Usuario**

Hay ocho ajustes de Sweetener programables por el usuario en el StroboRack™ (de S-1 a S-8). El usuario puede especificar un Sweetener y programarlo en el StroboRack para volver a ponerlo en cualquier momento.

### **Lámpara del Panel Trasero**

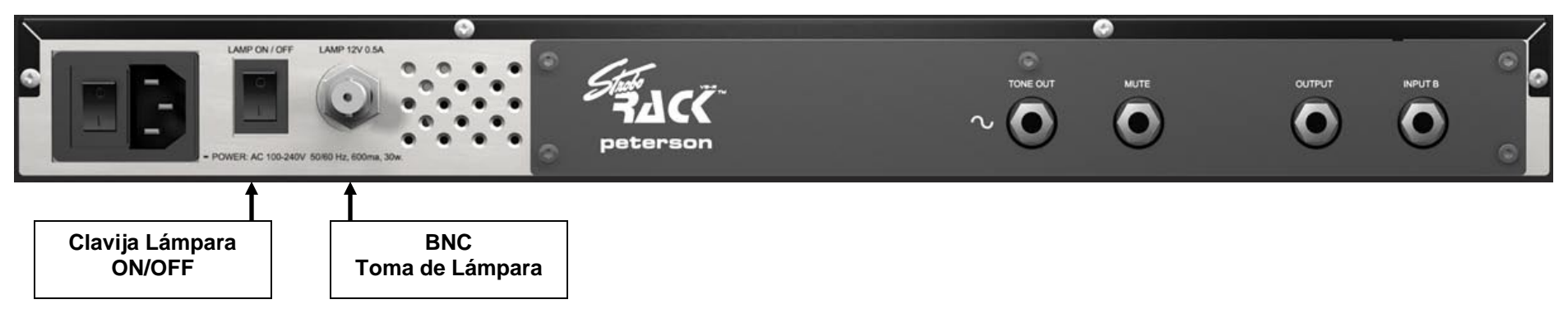

La toma BNC y la clavija ON/OFF permiten añadir lámparas de cuello de cisne opcionales al panel trasero del StroboRack<sup>TM</sup>. Esta lámpara puede ser útil como lámpara de trabajo o como luz adicional para evitar accidentes en escenarios poco iluminados. Se pueden enchufar lámparas halógenas, de 12V LED, e incandescentes.

## **Accesorios Opcionales del StroboRack**

Módulo de expansión StroboRack SR-EX PRO

Mute Footswitch (Single footswitch) para usar con *StroboRack* o *StroboRack SR-EX Expander TM* Mute/Preset Select Footswitch (Dual Footswitch) para usar con *StroboRack SR-EX Expander* solamente. Canal Select Footswitch (Dual Footswitch) para usar con *StroboRack SR-EX Expandir* solamente. Lámpara de cuello de cisne para usar con *StroboRack* o *StroboRack SR-EX Expander.* TP-2 Clip-on Tuner Pickup

### **Opciones de Control Remoto StroboRack VS-RTM**

Use un single latching footswitch Peterson (Part# 403086) insertado en la clavija Mute en el panel trasero para silenciar remotamente la señal de salida del StroboRack's para una afinación silenciosa.

El single latching footswitch (Part# 403086) remoto está disponible en su proveedor Peterson o en: **[www.petersontuners.com](http://www.petersontuners.com/) .**

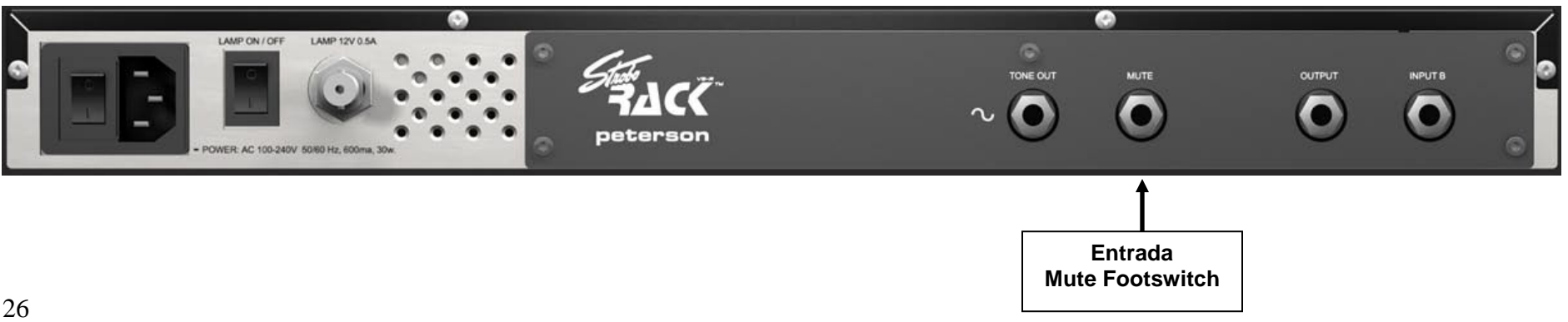

### **StroboRack™ SR-EX PRO Módulo de Expansión**

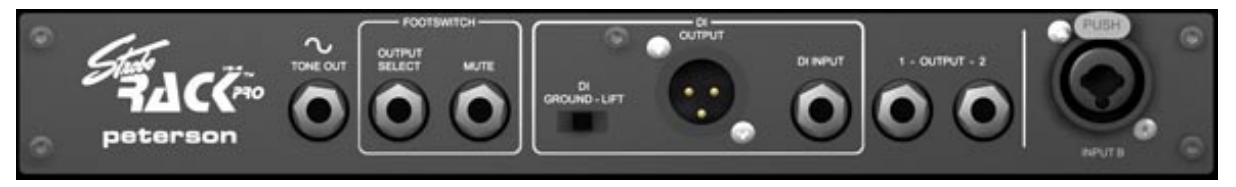

#### **INSTALACIÓN**

Instale el Módulo de Expansión SR-EX PRO de acuerdo con las instrucciones incluidas.

#### **GENERAL**

Con el Módulo instalado, la entrada del StroboRack, las posibilidades de asignación de ruta o cableado se aumentan considerablemente, pero la operación de la afinación sigue siendo la misma que en el panel frontal.

#### **ASIGNACIÓN DE RUTA DE SEÑAL**

LA entrada del combo del panel trasero (¼" Stereo/XLR) reconoce automáticamente si se ha insertado una clavija de tipo ¼" mono, ¼" estéreo o XLR y asigna la ruta de la siguiente manera:

¼" mono entrada a salida 1.

¼"entrada estéreo a salida 1 (Tip) & Output 2 (sleeve). (Cualquiera de estas entradas puede ser cableada a la entrada DI si se requiere)

Entrada XLR a salida XLR, el StroboRack SR-EX lleva a cabo una gran calidad QUE *Corporation's* OutSmart™ equilibra en línea con los destinatarios y propulsores para una calidad óptima de sonido.

(Nota: con el módulo SR-EX instalado, el panel *frontal* de entrada mono es enviado a salida 1 sólo).

#### **DI TOMA DE ENTRADA**

Puede ser usada para cablear la salida 1 ó 2 al DI activo incluido, o alternativamente como DI completamente independiente para un instrumento por separado.

#### **TOMA DE BASE**

Este enchufe controla la *señal de base* (NO la base eléctrica). El circuito DI tiene una clavija que permite la elección de Base conectada/Auto/Base elevada. La posición por defecto es AUTO, esto significa que el StroboRack detecta si ya hay una base presente y cambia automáticamente.

El StroboRack es uno de los primeros productos de audio que lleva auto-base, pero como otros fabricantes lo incorporarán en el futuro, recuerde que en un sistema con múltiples unidades de estantería que lleven Auto-Base, sólo uno puede ser la que lidere, de otro modo, se cambiará continuamente de una a otra, por lo tanto, desarme el Auto-Base en todas las unidades excepto en una.

#### **OPERACIÓN REMOTA DE FOOTSWITCH (Dual footswitch 403087)**

Use un pedal dual latching footswitch Peterson (Part# 403087) insertado en la clavija Preset/Mute en el panel trasero para, remotamente, 1) avanzar en los programas del StroboRack y 2) silenciar la señal de salida del StroboRack para una entonación silenciosa.

Use un segundo dual footswitch Peterson (Part# 403087) insertado en la clavija de selección de salida en el panel trasero para, remotamente activar y desactivar cada una de las salidas dual mono del Expander.

El pedal remoto dual footswitch 403087 está disponible en su vendedor habitual o en: **[www.petersontuners.com](http://www.petersontuners.com/) .** 

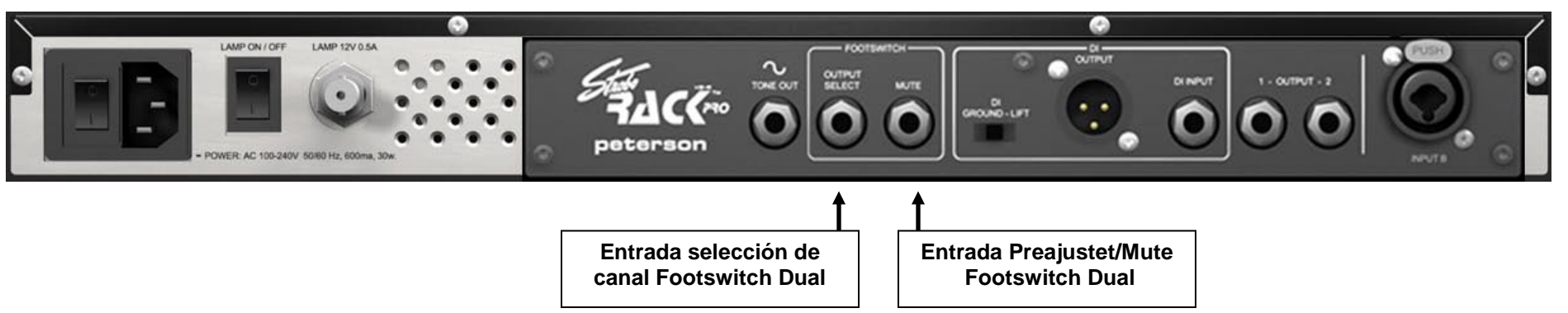

27

### **Consejos para conservar la afinación de sus instrumentos**

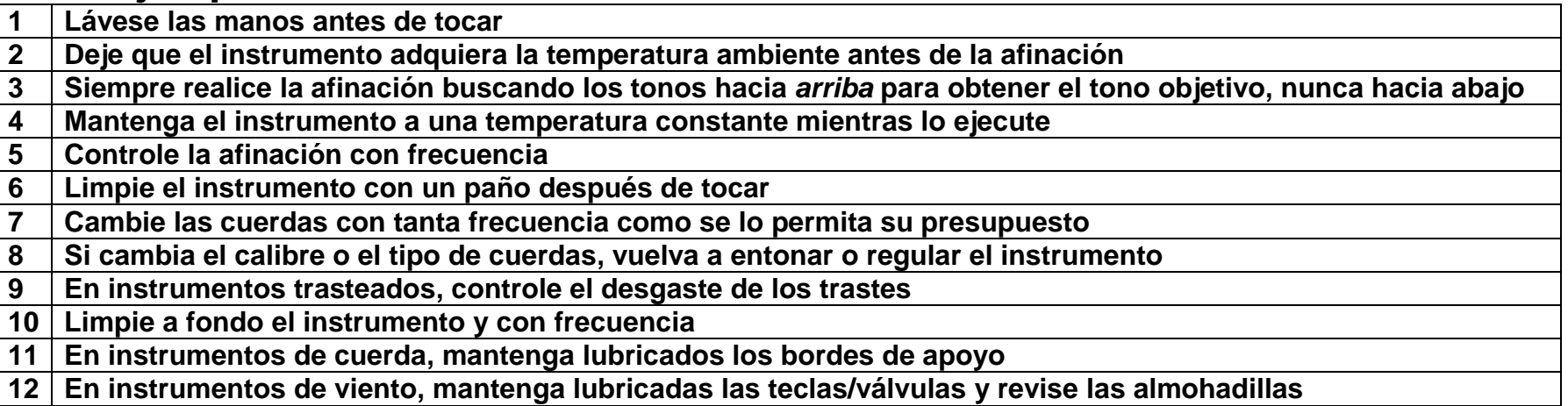

#### **Afinación de guitarras**

Los afinadores Peterson son los más sensibles y precisos del mundo. Son totalmente diferentes de los afinadores digitales/de aguja. Por lo tanto, debe interactuar con éstos de The annual contract contract contract contract of process as maner contract must an orman distinta. Roce suavemente la cuerda con la parte inferior del pulgar; el StroboRack™ necesita muy poca señal para ejecutarse en for en forma reiterada. Sensibilidad superior de StroboRack™ significa que la imagen de la señal de la cuerda aparece en forma INMEDIATA (sin el retraso que generalmente se produce en los afinadores digitales) y permanece en la pantalla durante más tiempo. Siempre realice la afinación en la posición de ejecución, incluso cuando ajuste la entonación. Si toca la guitarra de 12 cuerdas, puede seleccionar EQU para afinar las 12 cuerdas o asignar un temperamento Sweetener aparte para las cuerdas estándar y de la octava. Para utilizar un temperamento Sweetener de StroboFlip para guitarras barítono, seleccione un ajuste para disminución de tono de +7, seguido del temperamento Sweetener de su preferencia.

**Afinación de guitarras de acero de pedal** Los afinadores de Peterson son los primeros y únicos afinadores en contar con afinaciones temperadas específicas para acero de pedal similares a los ajustes que popularizó Jeff Newman. En términos generales, estas afinaciones deben ejecutarse con los pedales A y B accionados a menos que la guitarra tenga una caída en la caja mínima. Estas opciones preajustadas son cromáticas y están diseñadas para cubrir las cuerdas abiertas, las palancas y los pedales.

SE9 es un temperamento desigual porque las notas mi tienen 9.8 cent de sostenido

0E9 es un temperamento desigual porque las notas mi se encuentran a 00.0 cent

SC6 es un temperamento desigual para guitarras de acero con afinación sexta en do.

U12 es temperamento no-Igual para guitarras de acero que usen afinación E9/B6.

#### **Afinación de guitarras de acero de regazo**

Contamos con varias afinaciones de acero de regazo con temperado especial en nuestro foro y sitio Web **www.petersontuners.com** .

#### **Afinación de guitarras Dobro® \* o resonadoras**

El StroboFlip cuenta con los primeros y únicos preajustes con afinaciones de tercera puras y de medio temperamento para guitarras resonadoras. Las siguientes afinaciones son posibles con cualquiera de las dos opciones preajustadas

Open A (A-C#-E-A-C#-E ) Open D (D-A-D-F#-A-D) Open G (G-B-D-G-B-D)

Recuerde afinar el instrumento en la posición de ejecución.

**\*Dobro® es una marca registrada de Gibson Guitar Corporation.** 

#### **Afinación de violines, violas o violonchelos**

El StroboRack<sup>™</sup> cuenta con las primeras y únicas quintas puras preajustadas para violín, viola y violonchelo. Realice la afinación con un arco, ya que el punteo de cuerdas no permite la deflexión de las cuerdas debido al peso del arco. Para realizar una afinación rápida en condiciones adversas, coloque la pastilla TP en el StroboRack<sup>™</sup> y fíjela al instrumento que se va a afinar.

#### **Afinación de instrumentos de música antigua**

La larga lista de temperamentos clásicos del StroboRack™ se pueden utilizar sin problemas con instrumentos como el clavicémbalo, el laúd, la viola y la viola de gamba. Recuerde cambiar el tono de concierto para ajustarse al instrumento correspondiente o a la época de la música. El tono de concierto de música antigua más común es A=415Hz, pero 392Hz y 430Hz también se utilizan bastante. La referencia del tono de concierto de StroboRack™ puede ajustarse en incrementos de 0.5Hz desde 390Hz hasta 490Hz. Los medios tonos (1/4 y 1/6) tienen un uso muy difundido para estos instrumentos.

Afinación de instrumentos de metal y de viento en madera Utilice el micrófono incorporado de StroboRack<sup>™</sup> para captar el sonido del instrumento. En ambientes con mucho ruido, fije la pastilla de afinación TP al tubo de plomo o la campana del instrumento y conecte el otro extremo en el afinador. Pruebe en varios puntos del instrumento para obtener los mejores resultados.

**Afinación de gaitas** Para gaitas escocesas Great Highland, ajuste la nota base y la raíz en la, cambie la referencia Concert A a 476Hz (o a la mayor estándar de la pipa) y seleccione el preajuste de la mayor justa (JMA). Fije la pastilla TP de Peterson a los bordones y luego al chantre para afinar. Para las gaitas Uilleann, fronteriza, galesa y Biniou, ajuste la nota base en la, la raíz en re, cambie la referencia Concert A a 440Hz y seleccione el preajuste de la mayor justa. Fije la pastilla de afinación TP primero a los bordones y luego al chantre para afinar.

Afinación de instrumentos acústicos en general Los instrumentos acústicos sin amplificar pueden afinarse con el micrófono incorporado de StroboRack<sup>™</sup> o con la pastilla de afinación con pieza de retención TP de Peterson, la cual capta la señal del instrumento. También se puede utilizar un micrófono externo con un conector de ¼".

#### **Instrumentos afinados con un ajuste Concert A desconocido o fijo.**

Toque una nota en el instrumento que sea central en relación con el grupo completo de notas que se pueden ejecutar. Mientras suena la nota, pulse el botón Hertz y ajuste el valor de Concert A del StroboRack hasta que la imagen estroboscópica deje de moverse. El StroboRack ahora se encuentra calibrado correctamente con el instrumento en cuestión y se lo puede utilizar para afinar otros instrumentos de modo que también estén afinados con respecto a este instrumento.

# **Enraizamiento de señales StroboRackTM**

### **1: Instrumento – StroboRack - 1 Amp (Ejemplo: Guitarra Eléctrica/Bajo/Acero)**

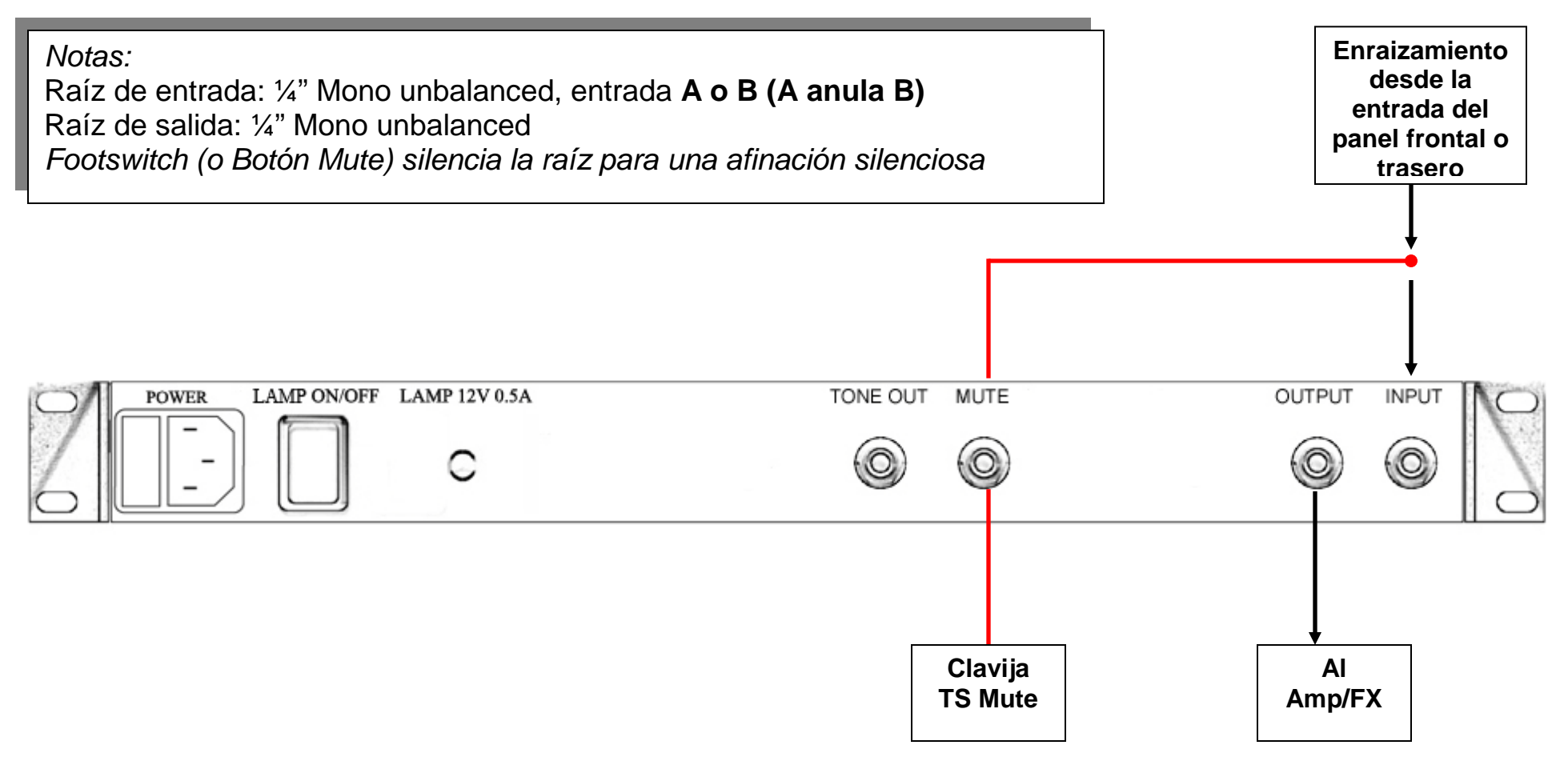

# **Enraizamiento de señal StroboRackTM con Módulo Opcional SR-EX PRO Expander**

### **1: Instrumento – StroboRack - 1 Amp (Ejemplo: Guitarra Eléctrica/Bajo/Acero)**

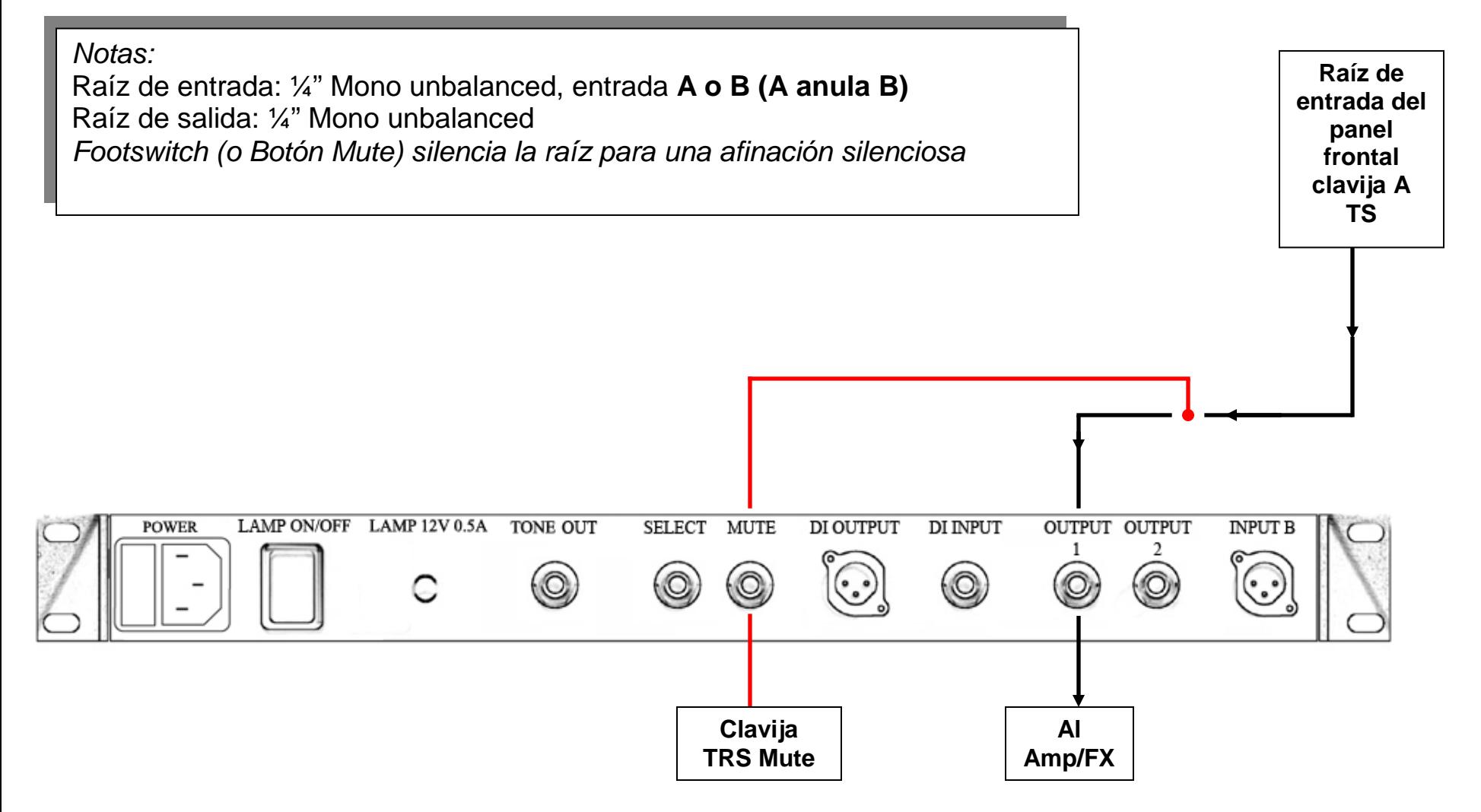

### **2: Instrumento – StroboRack - 2 Amp (Ejemplo: Guitarra Eléctrica/Bajo/Acero)**

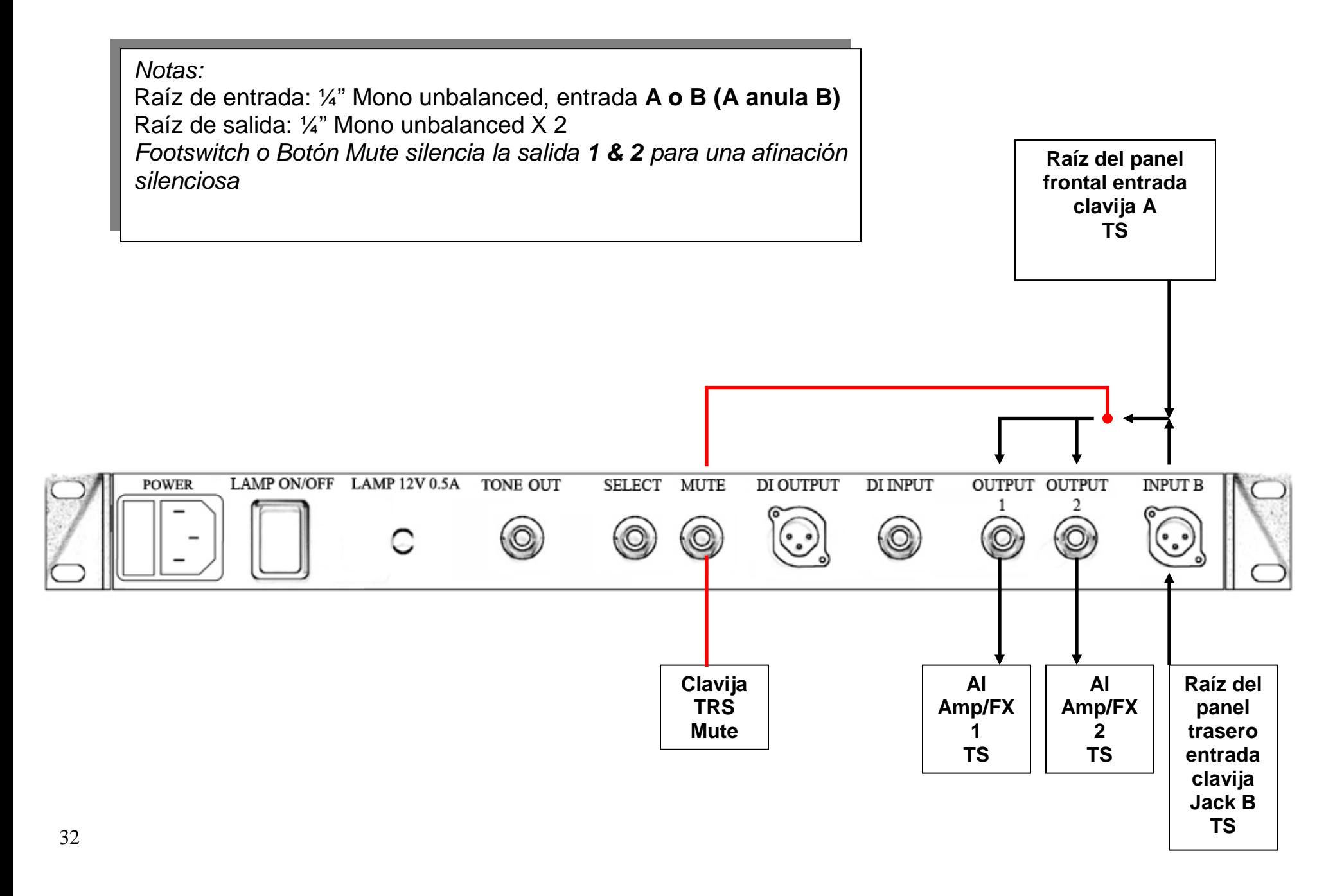

### **3: Instrumento – StroboRackTM - 2 Amps Intercambiables (Ejemplo: Guitarra eléctrica)**

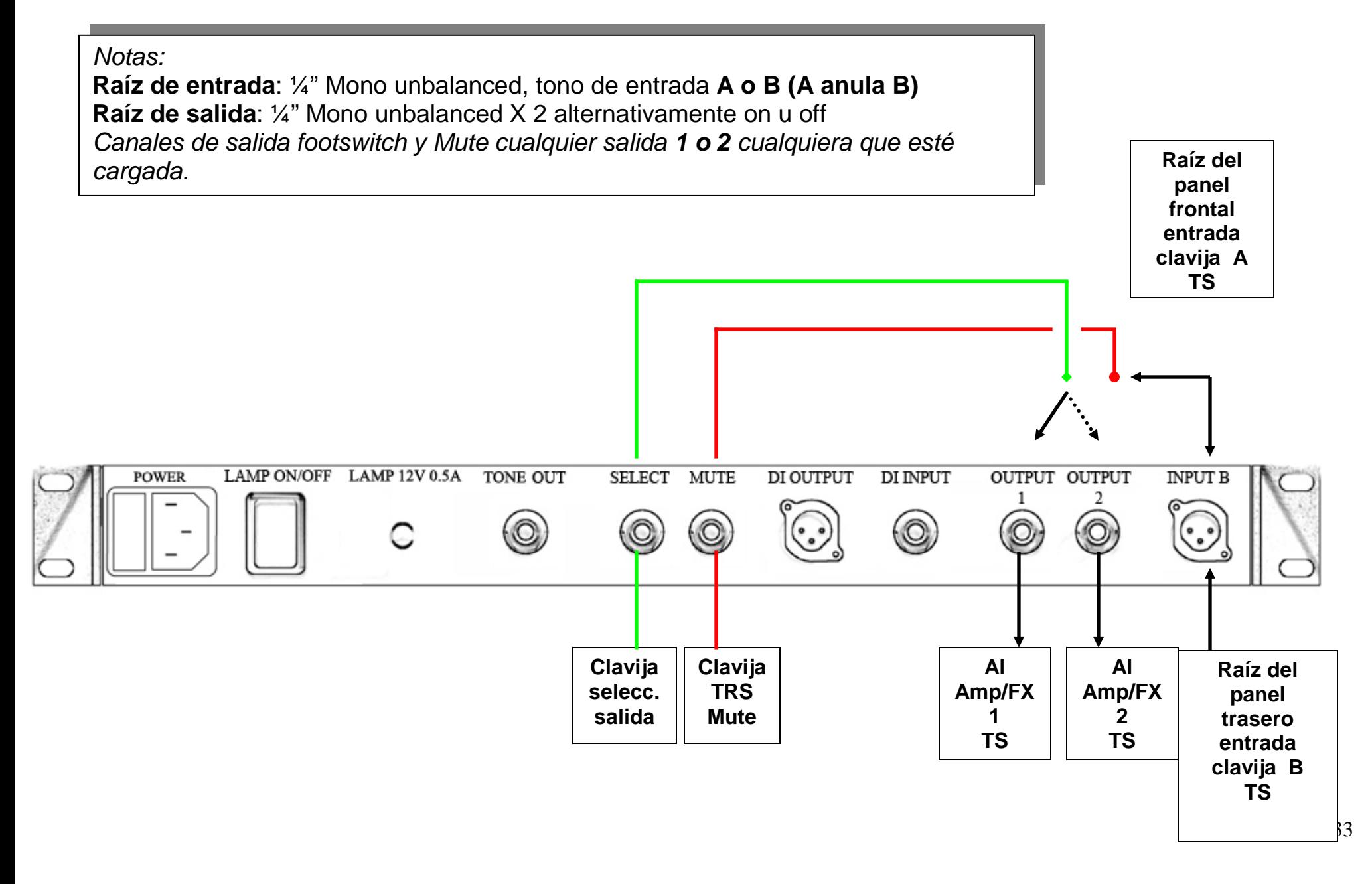

### **4: Instrumento – StroboRackTM - Amp – PA (Ejemplo: Bajo Eléctrico)**

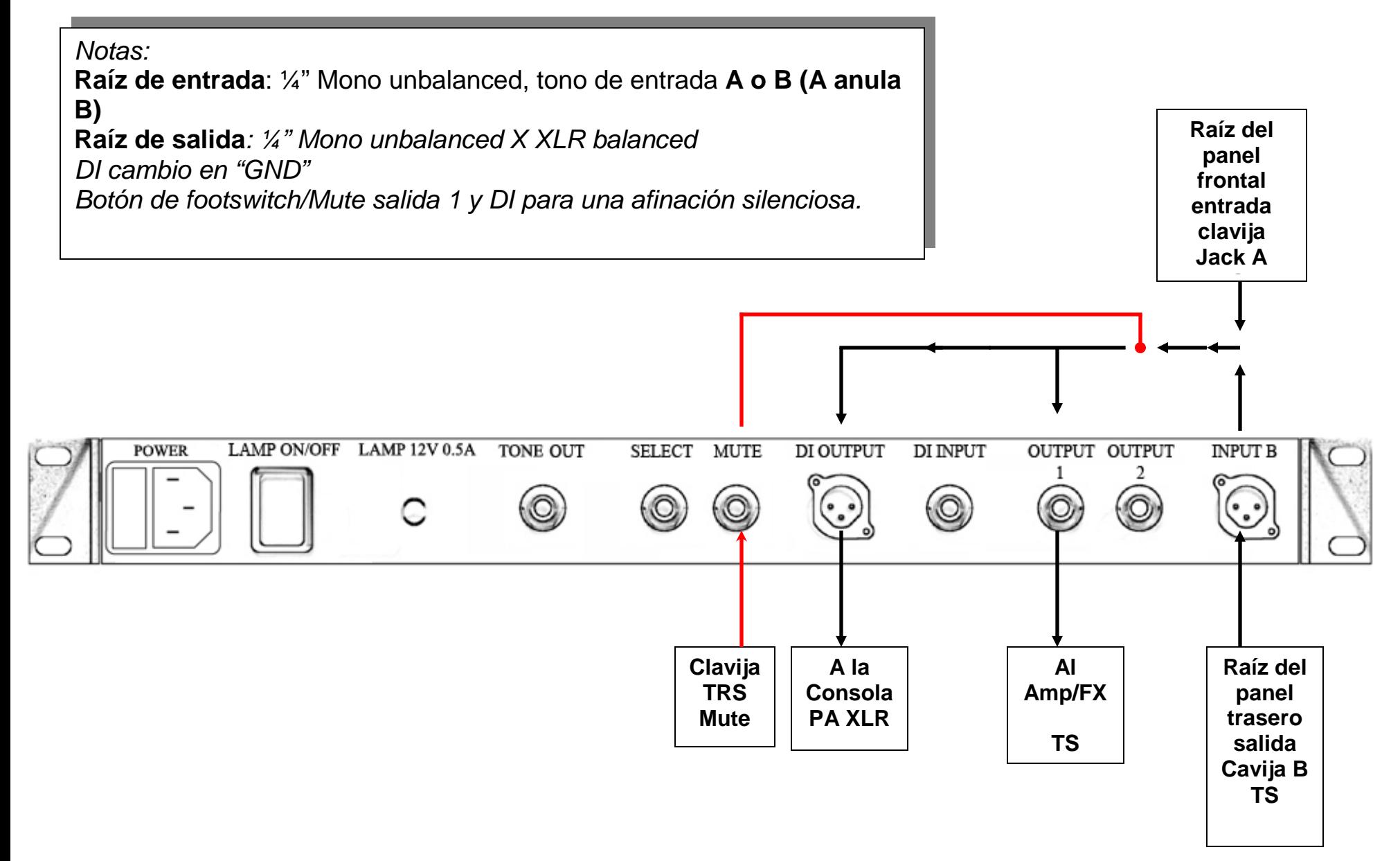

## **5: Instrumento - StroboRackTM- PA (Ejemplo: Guitarra Electro-Acústica)**

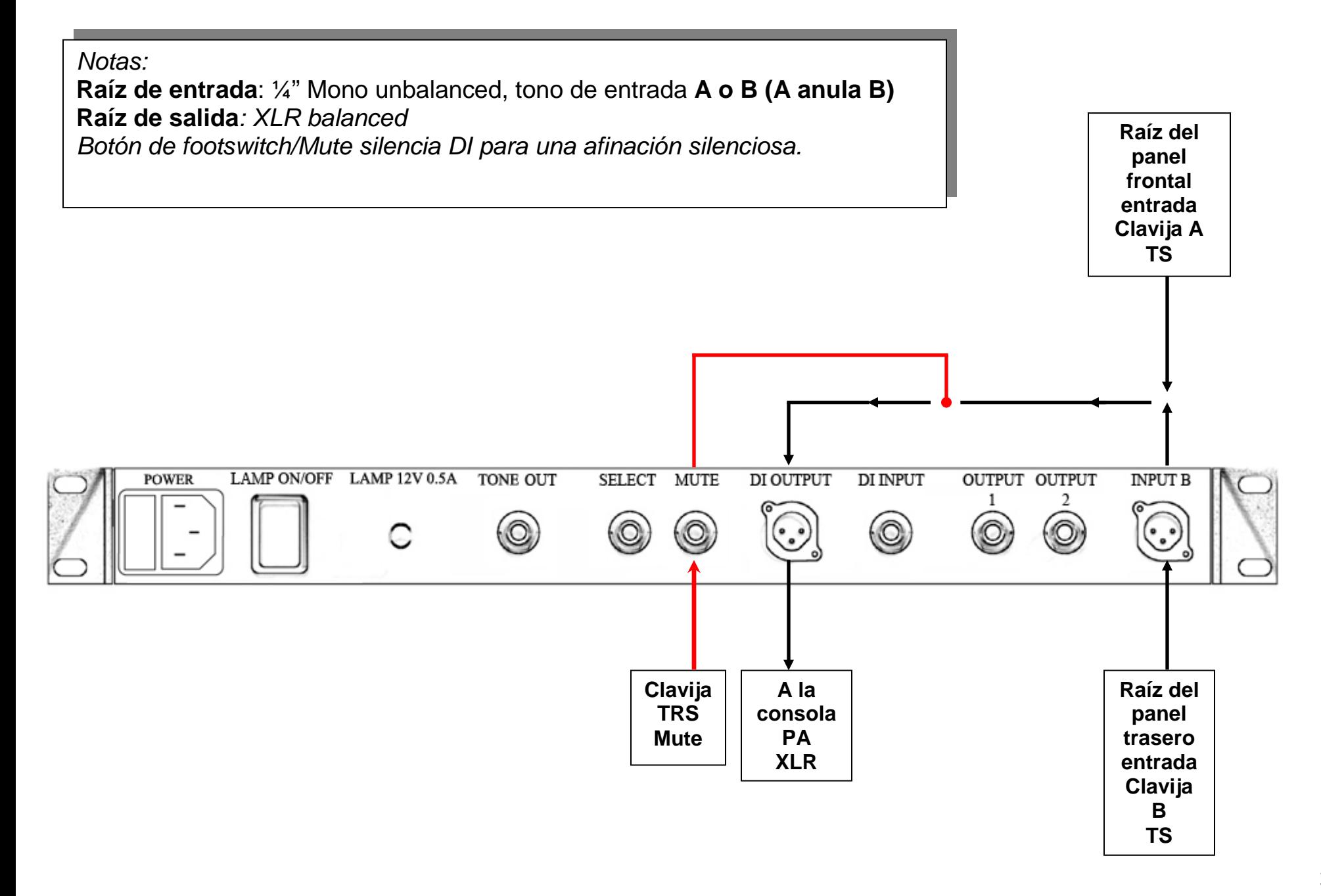

### **6: Instrumento - StroboRack- 2 Amps – PA (Ejemplo: Bajo Eléctrico)**

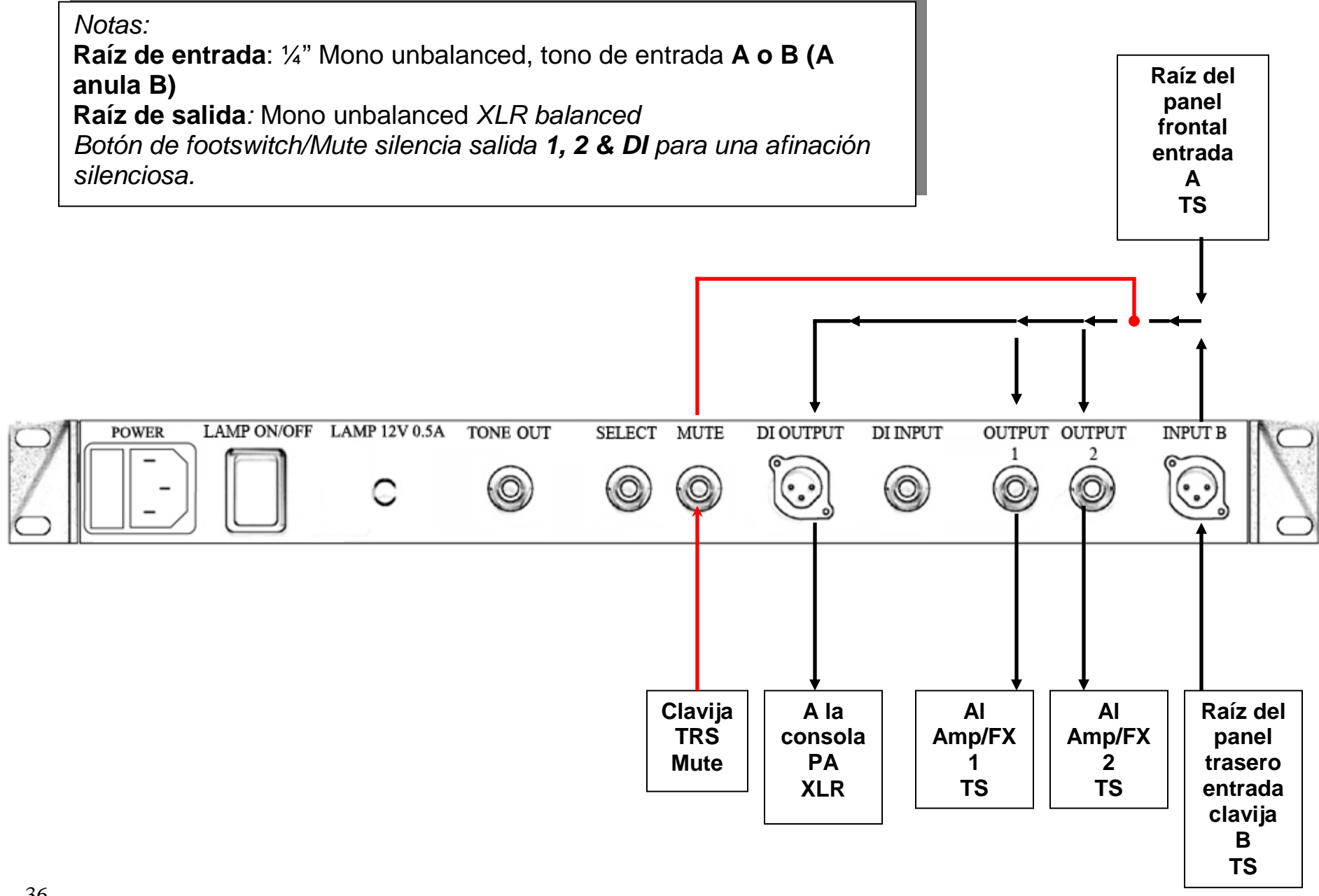

### **7: Instrumento Estéreo - StroboRackTM- 1 Amp – PA (Ejemplo: Guitarra/Bajo Híbrido)**

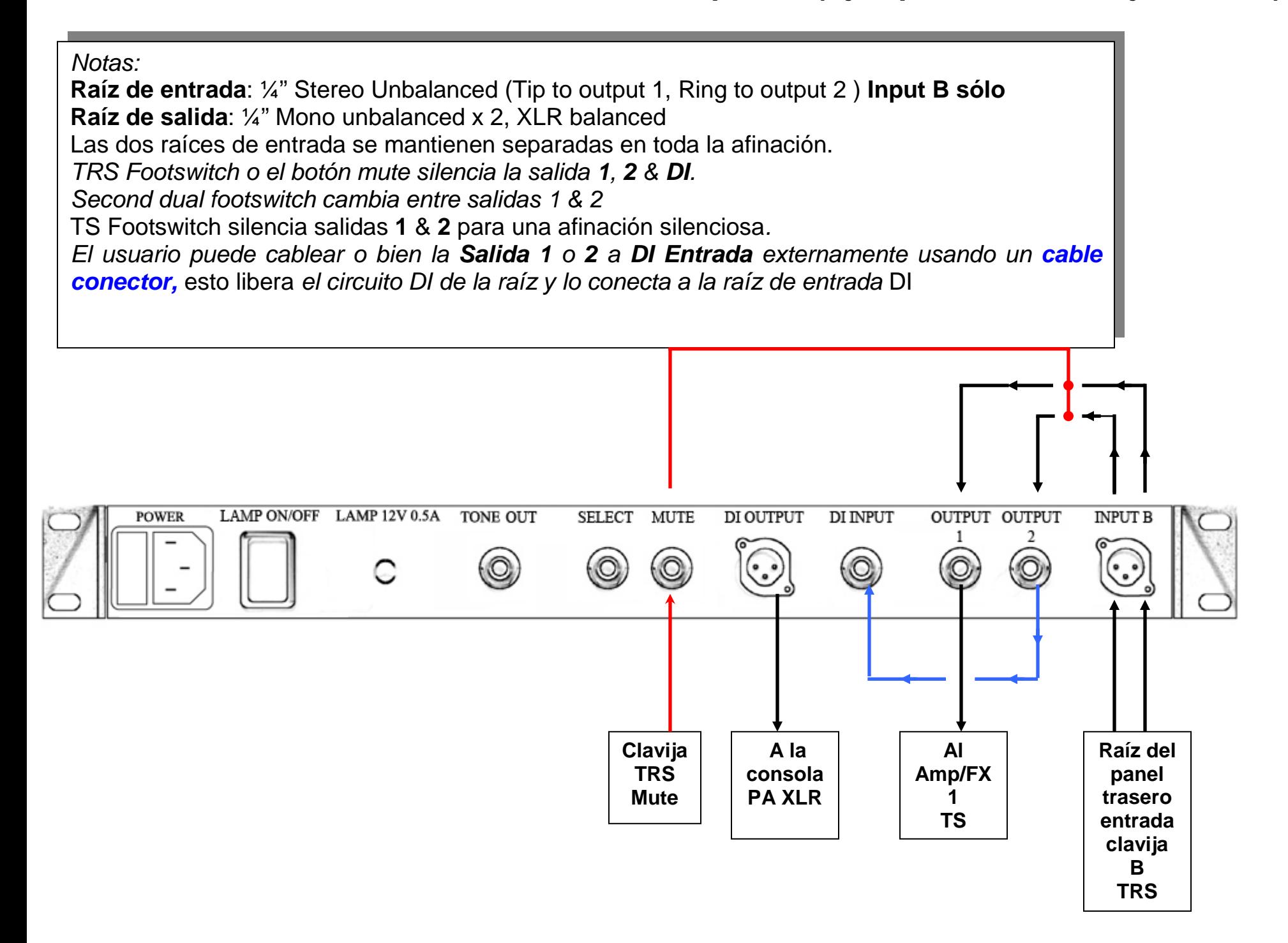

37

### **8: Instrumento Dual Mono - StroboRackTM- 2 Amps - (Ejemplo: Golpes/Instrumentos de Percusión.)**

*Notas:*

**Raíz de entrada**: ¼" Stereo Unbalanced (Tip to output 1, Ring to output 2 ) **Input B sólo Raíz de salida**: ¼" Mono unbalanced x 2, XLR balanced Las dos raíces de entrada se mantienen separadas en toda la afinación. *TRS Footswitch o el botón mute silencia la salida 1, 2 & DI. Second dual footswitch cambia entre salidas 1 & 2* TS Footswitch silencia salidas **1** & **2** para una afinación silenciosa*. El usuario puede cablear o bien la Salida 1 o 2 a DI Entrada externamente usando un cable conector,* esto libera *el circuito DI de la raíz y lo conecta a la entrada* DI

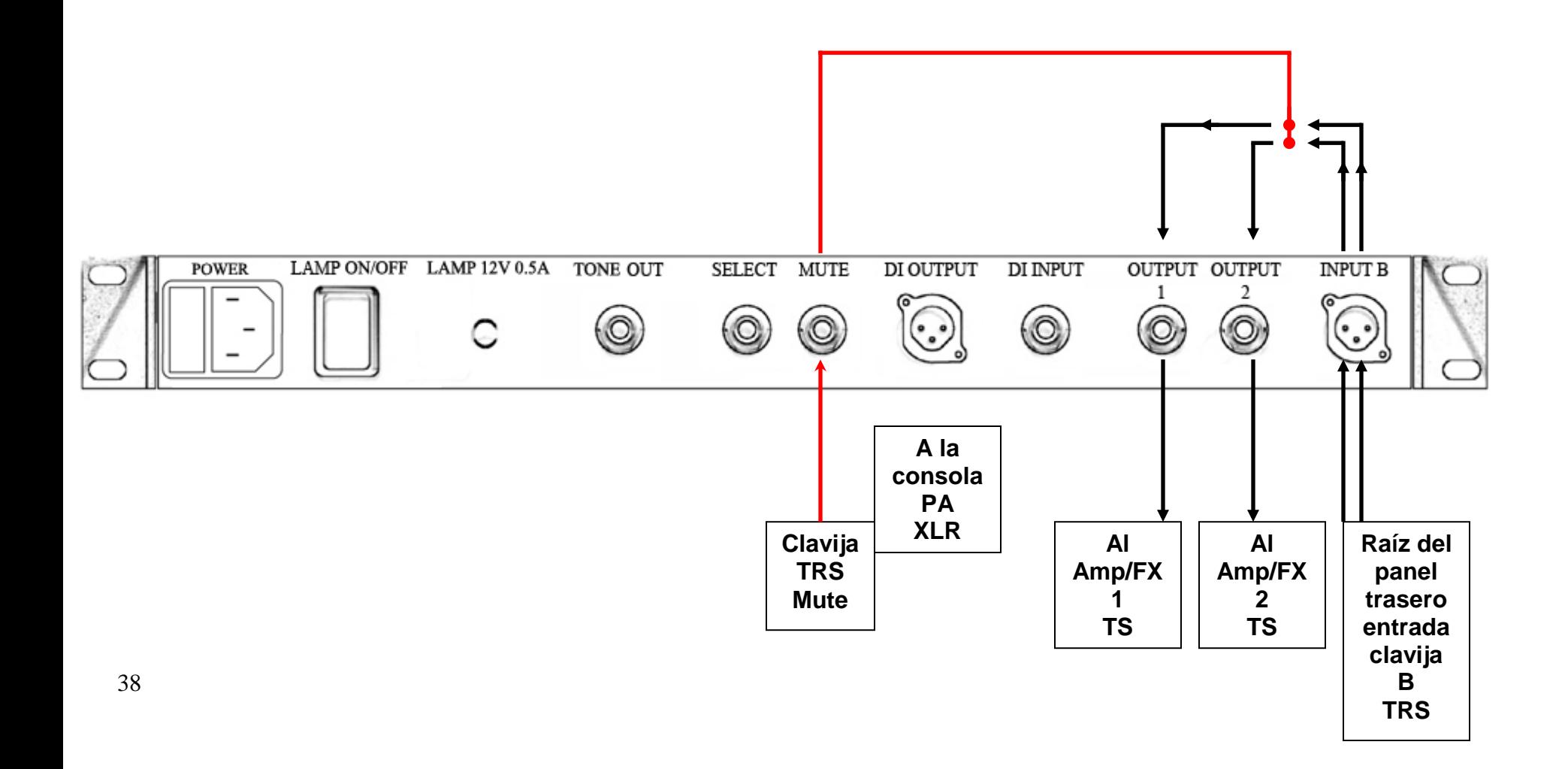

## **9: Micrófono/ Instrumento equilibrado - StroboRackTM – PA (Ejemplo: Estudio)**

*Notas:* Raíz de Entrada: Balanced XLR, **Input B sólo** Raíz de Salida: Balanced XLR El circuito DI está inutilizado automáticamente cuando la reaíz está equilibrada. *El Botón Footswitch o mute silencia salida XLR para una afinación silenciosa.*

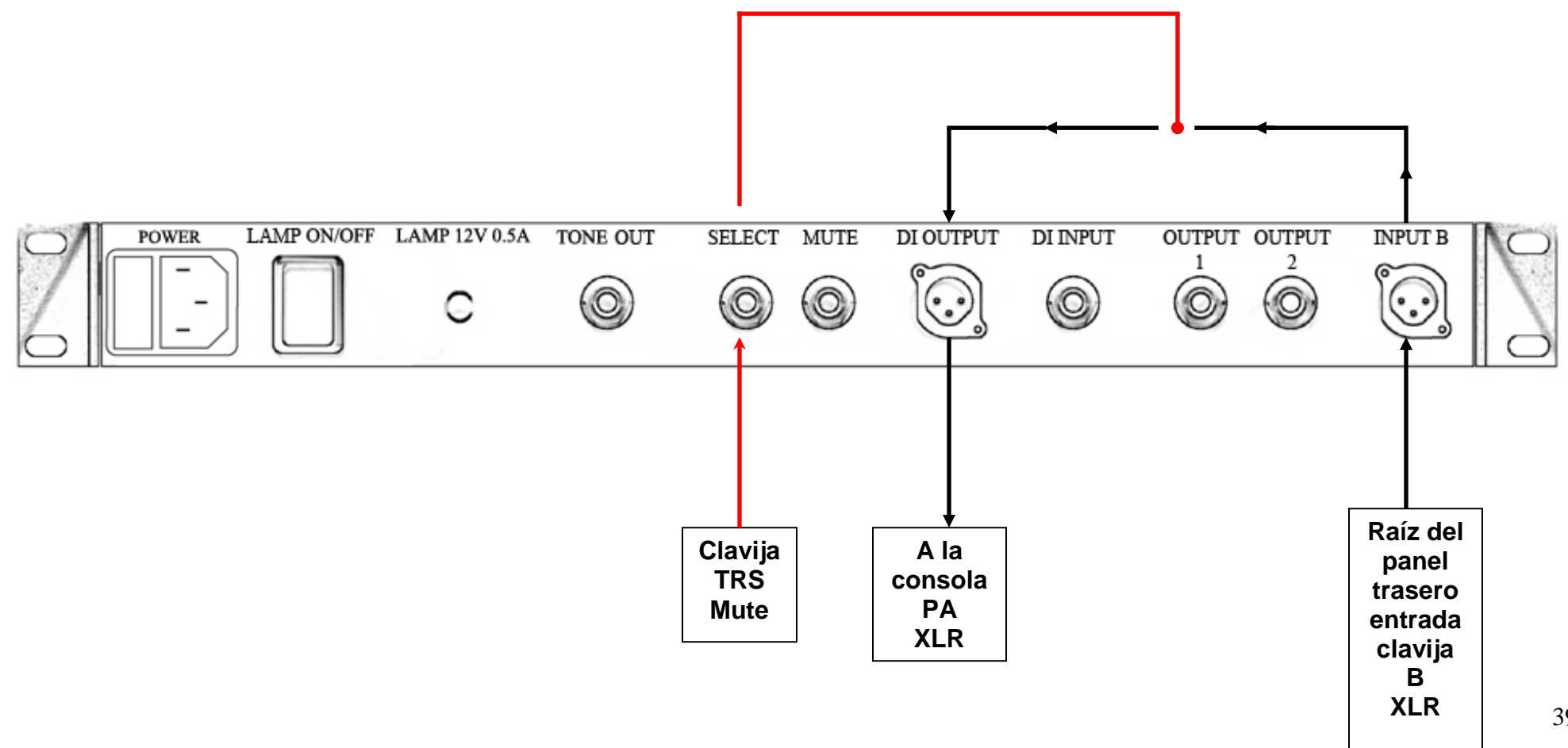

#### **PREGUNTAS FRECUENTES**

*P.* **Soy guitarrista y afino en do menor (4 medios tonos hacia abajo). ¿Puedo utilizar los temperamentos SweetenerTM (como GTR)?** 

*R. Sí, seleccione GTR y use el DROP control a 4.* 

**P. Toco un violín de 5 cuerdas, ¿me lo permite el preajuste VLN?** 

*R. Sí, do menor está preprogramado para brindar una quinta perfecta anterior a sol.* 

*P.* **Toco la guitarra de acero de pedal, ¿cómo hago para que el afinador siempre se encienda con el temperamento Sweetener E9 activo?**

#### *R. Elija o bien S-E9 o 0-E9 y asigne ese sweetener a un preajuste.*

*P.***¿QuétemperamentoSweetenerdeboutilizarcuandoajustolaentonacióndemiguitarra?**

*A.Serecomiendautilizareltemperamentoigualparaajustarlaentonación.Luegodeajustarlaentonación,seleccioneuntemperamentoSweetenerparaafinarlaguitarra.*

#### **P.¿PorquéhaysólodospreajustesdeguitarrasDobro/resonadoraparatresafinacionesycuálesladiferenciaentreellos?**

*R.Cadapreajustecontienelastercerasmodificadascorrespondientesparalastresafinaciones.Elrestodelasnotasnosevenafectadas,porlotanto,nonecesitaajustarelafinadorinclusosicambiade*

*solabiertaareabierta.Ladiferenciaentrelosdospreajustesconsisteenqueen***DBO***,todas lastercerassonpurasperoen***DB**◑*,sondemediotemperamento.*

#### *P.***¿Cómoutilizoelafinadorparaafinarpianos?**

*R.PuedeutilizarelStroboFlipparaafinarlaoctavadetemperamento(C4aC5)Sinembargo,cuentaconlafuncionalidaddeafinaciónextendidadepianocompletaenAutoStrobeTM 490STdePeterson*

#### *P.***¿Conservarálamemoriael** StroboRack **cuandoretirelasbaterías?**

*R.Sí,el* StroboRack *nonecesitauna"respaldodebatería"pararetenersumemoriaenformaindefinida.*

#### *P.***¿Cuándodebocambiarla"notabase"aConcertCoA?**

*R.Siutilizatemperamentosclásicos(Werckmeister,Vallotti,etc.),seleccionarA(la)comonotabase,significarálosiguiente:A=440Hz,Ase"anclará"en440Hz,independientementedelaraízalacual transporteeltemperamento.LaseleccióndeunanotabaseC(do)significaqueindependientementedelacombinacióndetemperamento/raízqueelija,lanotaderaízquedarátemperadadeigualform ayelrestodelosintervalossecalcularánapartirdeesanota.*

#### **P.¿Sepuedeutilizare** StroboRack **pararealizarunaafinaciónporgolpes?**

*R.Puedeintentarlo,perogeneralmenterecomendamosnuestrosafinadoresestroboscópicosverdaderosdediscogiratoriomecánicoparaestaaplicación.Tradicionalmente,sonlosafinadoresmá selegidosparalaafinaciónporgolpes.*

#### *P.***Avecesveounaflechajuntoalanotamienlapantalla,¿quésignifica?**

*R.Laflechadenotaunmi"mayor"enunaguitarra.*

#### *P.***Cuandoafinolaguitarra,nopuedolograrquelaimagenestroboscópicadejedemoverse.**

*R.Sinuncautilizóunafinadorestroboscópico,acontinuaciónlepresentamosalgunosconsejos:1.)Comodebehaberdeducido,lapantallasedesplazahaciaarribacuandolacuerdaesagudayhaciaa bajocuandoesgrave.*

*2.)Lasbandasverticalesindividualesrepresentandistintosrangosdelaoctava.Hay4,yenelmejordeloscasos,ustedseconcentraráenquelabandaextremaizquierdapermanezcaquieta,aunqueo bservaráquelasotrastambiéniránmáslentohastadetenerse.*

*3.)Esmejorevitarelusodeunapúa.Conlaparteinferiordelpulgarpunteesuavementelacuerda.*

*4.)AdiferenciadelosafinadoresdeagujayLED,noesnecesarioquepunteeenformareiterada.Generalmente,puedepuntearlacuerdaunavezcada5a7segundosohastaqueyanooigalanotasoste nida.*

#### *5.)Aveces,ayudabajarelvolumendelaguitarrade1/4a1/2desucapacidadplena.Nosenecesitamuchaseñalparaobtenerunalecturabastanteprecisa.*

*6.)Apliqueajustesmuypequeñosasusclavijasdeafinaciónhastaquelapantallaestroboscópicadejedemoverse.Cadatantoseproducirándesplazamientosaleatorios,locualesnormal.Elafinador captatodoloqueemitenlaspastillas...ruidosydemás.Cuandolapantallaestéfijaoapuntodequedarfija,ustedseencuentradentrodeundécimodecent.*

*Tengaencuentaqueesteafinadoresaproximadamente30vecesmásprecisoquecualquierotro,porlocuallosajustesdebentenertalprecisión.*

### peterson VS-R STROBO**7ACK** ™

#### **Garantía**

Garantizamos que este producto estará libre de cualquier defecto en los materiales o en la mano de obra durante un período de un año tras su entrega al comprador original. Según esta garantía, nuestras obligaciones se limi piezas que, tras nuestro examen, consideremos defectuosa. Esta garantía no se aplicará cuando se trate de daños derivados del transporte, uso indebido, abuso o alteración. La unidad completa debe devolverse a la fábrica co acelerar la devolución de la unidad, recomendamos que para todas las reparaciones distintas de las derivadas de daños de transporte, se ponga en contacto directo con la fábrica. En caso de que se produzcan daños durante el reclamo de la empresa de transporte. Asegúrese de incluir una breve descripción del problema experimentado y su dirección. La presente garantía será válida si el comprador original la registra dentro de los 10 días posteri transfiere derechos legales específicos al comprador, que variarán entre estados, y a nivel internacional, entre países. El registro de la garantía se hace on-line en: http://petersontunners.com/support/register/index.cfm

### VS-R STROBORack **DATOS**

- Fabricante: Peterson Electro-Musical Products, Inc.
- Teléfono/Fax +1 708-388-3311 / 708-388-3341
- Website: [www.PetersonTuners.com](http://www.petersontuners.com/)
- E-Mail: [info@PetersonTuners.com](mailto:info@PetersonTuners.com)
- Precisión: 0.1 cent or within  $1/1000<sup>th</sup>$  de un semitono  $(1/10<sup>th</sup>$  de un cent) sobre todo el rango.
- Rango: 16Hz to 3.6KHz.
- Sensibilidad: + 1mV to 5V.
- Potencia: 95~250VAC
- Temperamentos 11 Temperamentos Clásicos.
- Sweeteners: 24 Sweeteners, (+ 8 user programmable).
- Rango Concert A: 390Hz to 490Hz (adjustable in 0.5Hz increments).
- Funciones: Exclusive Virtual Strobe Technology™ Real-Time Operation.
- Peso: 6.66 lbs. / 3.02 kg.
- Dimensiones: 19" x 1 3/4" x 8" (48.2cm x 4.5cm x 20.3cm).

Nota: Datos y funciones sujetas a cambio sin previo aviso

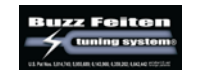

© 2007 Peterson Electro-Musical Products, Inc. Todos los derechos reservados R1 *El "StroboRack",el "Virtual Strobe",los "Sweeteners", los "Sweetened Tunings" y todos los modelos lineares y concéntricos del estroboscopio son marcas y marcas registradas de:*